# **MANUAL**

# **IUH-F190-V1-\* Read / Write Head for IDENT***Control*

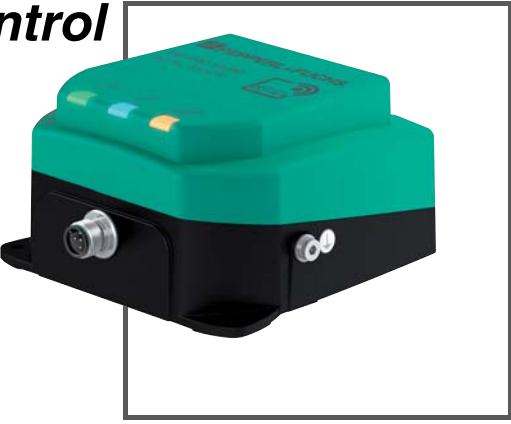

**iDENTControl** 

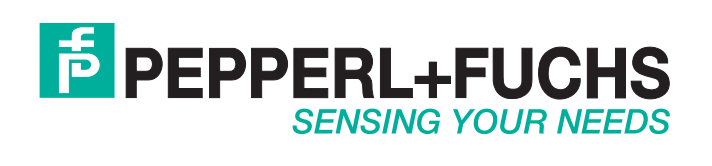

With regard to the supply of products, the current issue of the following document is applicable: The General Terms of Delivery for Products and Services of the Electrical Industry, published by the Central Association of the Electrical Industry (Zentralverband Elektrotechnik und Elektroindustrie (ZVEI) e.V.) in its most recent version as well as the supplementary clause: "Expanded reservation of proprietorship"

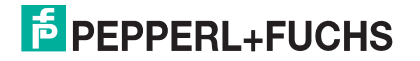

<span id="page-2-0"></span>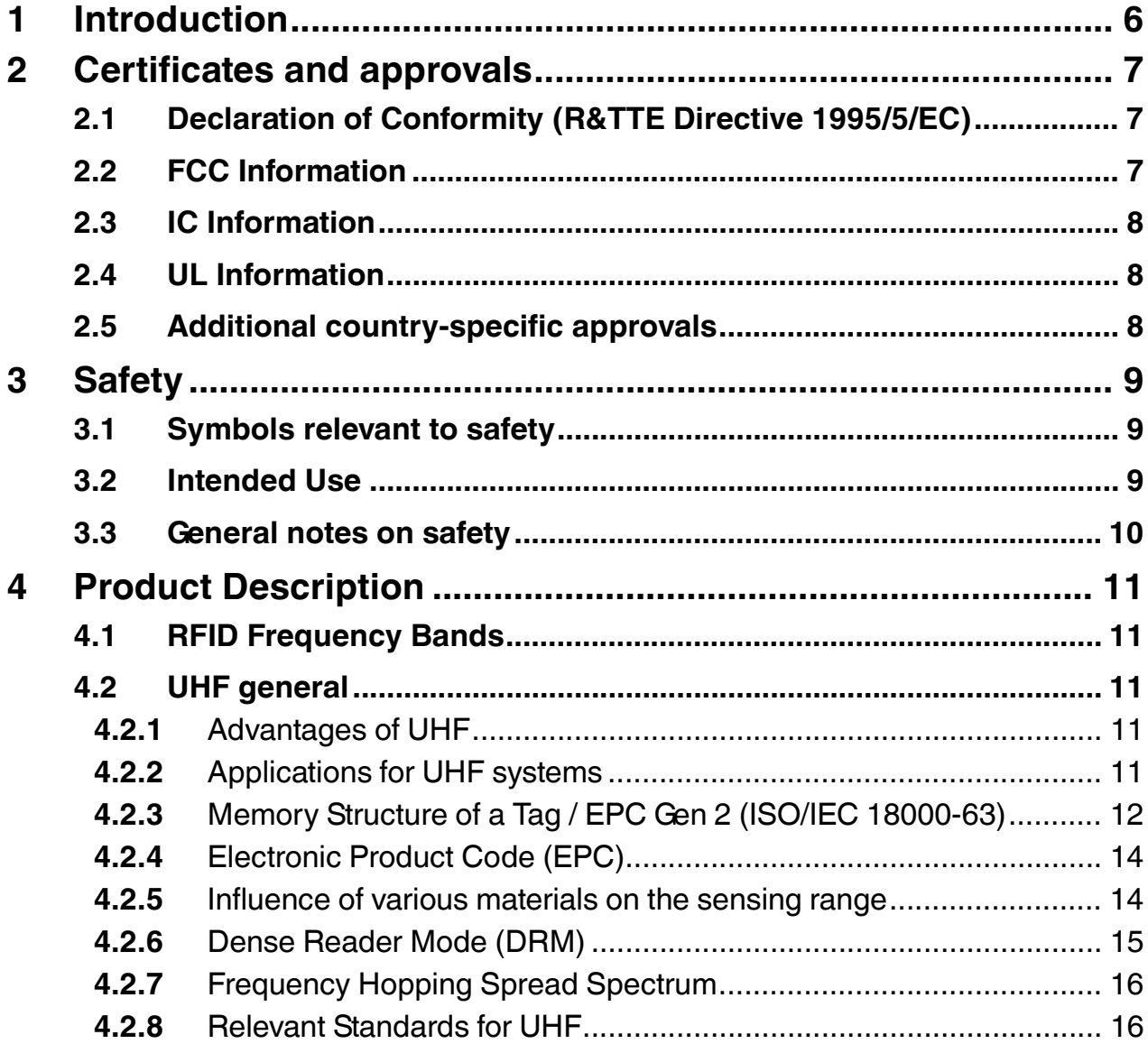

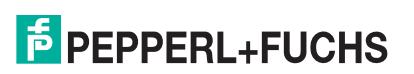

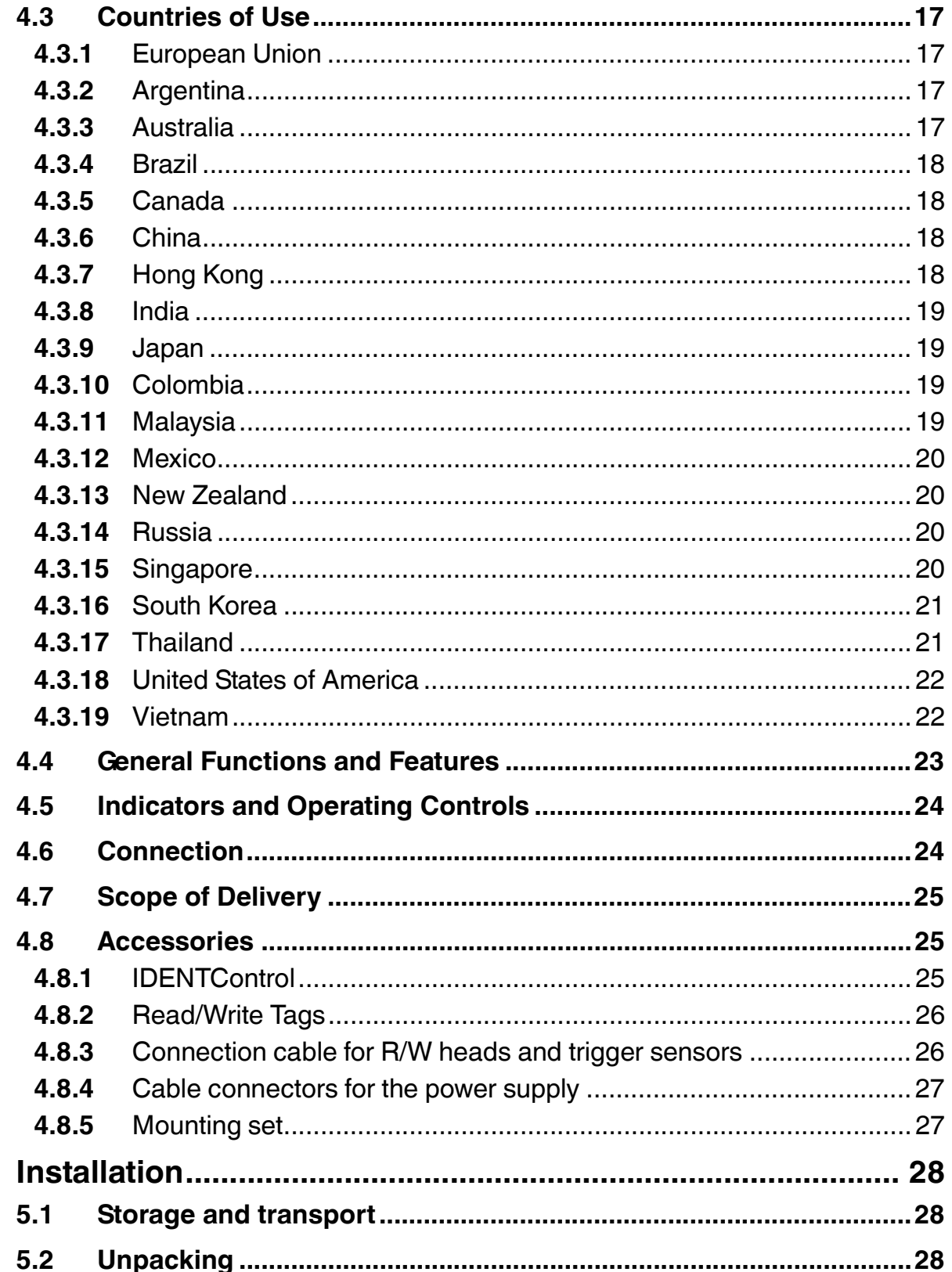

5

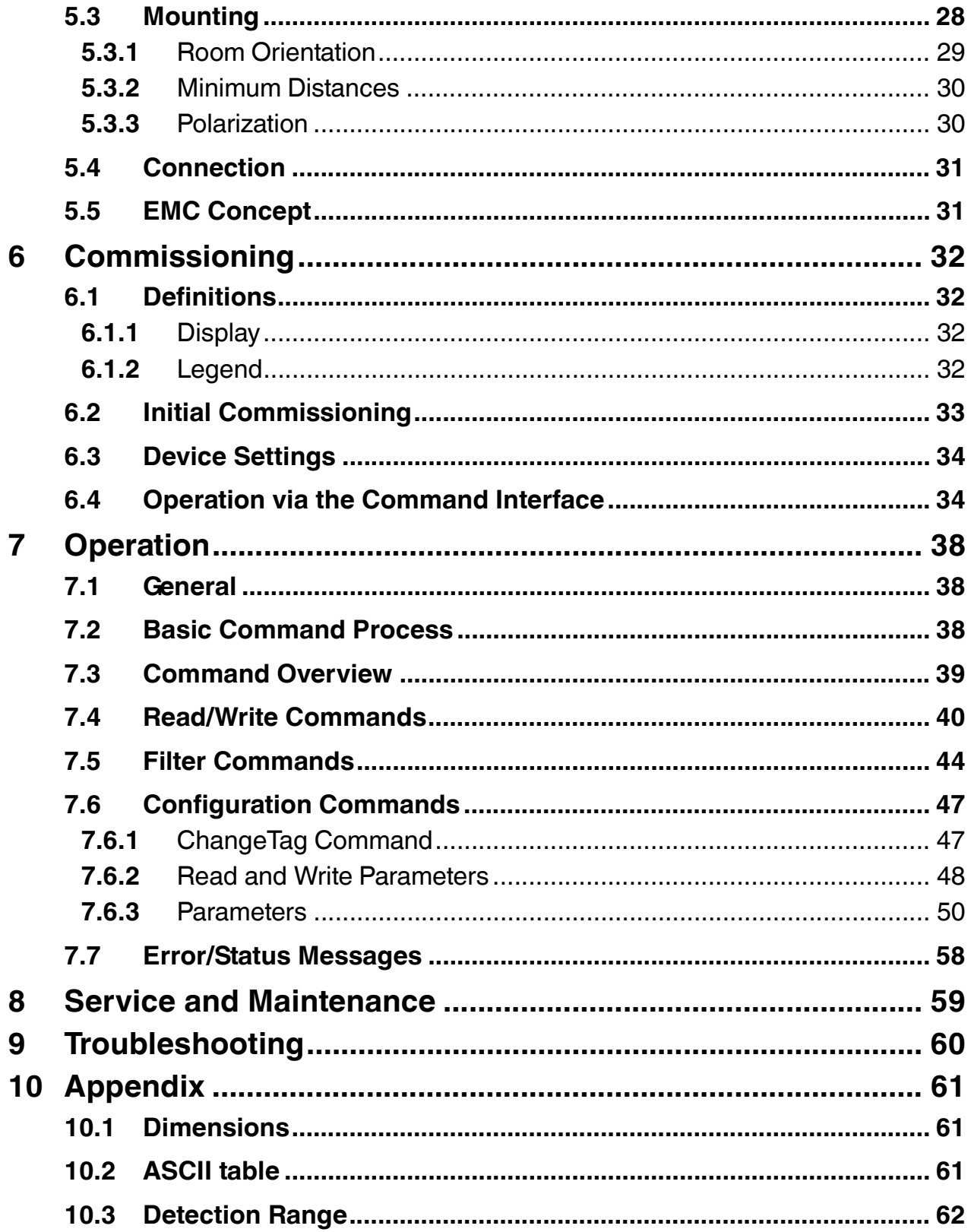

# <span id="page-5-1"></span>1 Introduction

# <span id="page-5-0"></span>**Congratulations**

You have chosen a device manufactured by Pepperl+Fuchs. Pepperl+Fuchs develops, produces and distributes electronic sensors and interface modules for the market of automation technology on a worldwide scale.

Before you install this device and put it into operation, please read the operating instructions thoroughly. The instructions and notes contained in this operating manual will guide you stepby-step through the installation and commissioning procedures to ensure trouble-free use of this product. By doing so, you:

- guarantee safe operation of the device
- can utilize the entire range of device functions
- avoid faulty operation and the associated errors
- reduce costs from downtimes and incidental repairs
- increase the effectiveness and operating efficiency of your plant.

Store this operating manual somewhere safe in order to have it available for future work on the device.

After opening the packaging, please ensure that the device is intact and that the package is complete.

# **Symbols used**

The following symbols are used in this manual:

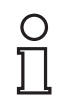

#### *Note!*

This symbol draws your attention to important information.

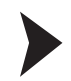

#### Handling instructions

You will find handling instructions beside this symbol

# **Contact**

If you have any questions about the device, its functions, or accessories, please contact us at:

Pepperl+Fuchs GmbH Lilienthalstraße 200 68307 Mannheim Telephone: +49 621 776-4411 Fax: +49 621 776-274411 E-Mail: fa-info@pepperl-fuchs.com

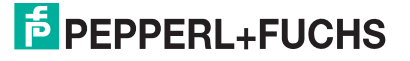

# <span id="page-6-3"></span>2 Certificates and approvals

# 2.1 Declaration of Conformity (R&TTE Directive 1995/5/EC)

<span id="page-6-1"></span><span id="page-6-0"></span>This product was developed and manufactured under observance of the applicable European standards and guidelines.

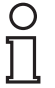

# *Note!*

A Declaration of Conformity can be requested from the manufacturer or downloaded from www.pepperl-fuchs.com.

The product manufacturer, Pepperl+Fuchs GmbH, 68307 Mannheim, has a certified quality assurance system that conforms to ISO 9001.

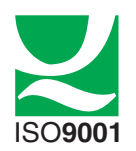

### 2.2 FCC Information

#### <span id="page-6-2"></span>**FCC ID: IREIUH-F190-V1**

This device complies with Part 15 of the FCC Rules. Operation is subject to the following two conditions:

- 1. this device may not cause harmful interference, and
- 2. this device must accept any interference received, including interference that may cause undesired operation.

#### **Attention:**

Changes or modifications not expressly approved by the party responsible for compliance could void the user's authority to operate the equipment.

#### **Note:**

This equipment has been tested and found to comply with the limits for a Class A digital device, pursuant to part 15 of the FCC Rules. These limits are designed to provide reasonable protection against harmful interference when the equipment is operated in a commercial environment. This equipment generates, uses, and can radiate radio frequency energy and, if not installed and used in accordance with the instruction manual, may cause harmful interference to radio communications. Operation of this equipment in a residential area is likely to cause harmful interference in which case the user will be required to correct the interference at his own expense.

# **FCC Notice**

To comply with FCC part 15 rules in the United States, the system must be professionally installed to ensure compliance with the Part 15 certification. It is the responsibility of the operator and professional installer to ensure that only certified systems are deployed in the United States. The use of the system in any other combination (such as co-located antennas transmitting the same information) is expressly forbidden.

# **FCC Exposure Information**

To comply with FCC RF exposure compliance requirements, the antennas used for this transmitter must be installed to provide a separation distance of at least 20 cm from all persons and must not be co-located or operated in conjunction with any other antenna or transmitter.

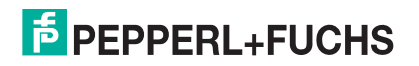

# 2.3 IC Information

<span id="page-7-0"></span>This device complies with Industry Canada licence-exempt RSS standard(s) and with part 15 of the FCC Rules. Operation is subject to the following two conditions:

- 1. this device may not cause interference, and
- 2. this device must accept any interference, including interference that may cause undesired operation of the device.

Le présent appareil est conforme aux CNR d'Industrie Canada applicables aux appareils radio exempts de licence. L'exploitation est autorisée aux deux conditions suivantes :

- 1. l'appareil ne doit pas produire de brouillage, et
- <span id="page-7-1"></span>2. l'utilisateur de l'appareil doit accepter tout brouillage radioélectrique subi, même si le brouillage est susceptible d'en compromettre le fonctionnement.

# 2.4 UL Information

# **Technical Data and Environmental Conditions**

This device is for indoor use only.

This device may be operated in altitudes up to 2000 m.

The ambient temperature range is from -25  $^{\circ}$ C to +50  $^{\circ}$ C for continuous transmission mode, or -25  $\degree$ C to +70  $\degree$ C for operation with non-transmission periods.

The maximum relative humidity is 80 % for temperatures up to 31 °C decreasing linearly to 50 % relative humidity at 40 °C.

Nominal power supply voltage is 24  $V_{DC}$   $\equiv$   $\equiv$  For the intended use this read/write head has to be connected to Pepperl+Fuchs IDENT*Control* control interfaces using a shielded connection cable. The IDENTControl supplies the read/write head with 20 ... 30 V<sub>DC</sub>, Protective Extra Low Voltage (PELV).

<span id="page-7-2"></span>Protection class IP67 is not included in the UL approval. The protection class is tested by Pepperl + Fuchs GmbH.

# 2.5 Additional country-specific approvals

[For all current approvals see the data sheet of your read / write head under www.pepperl](www.pepperl-fuchs.com)fuchs.com.

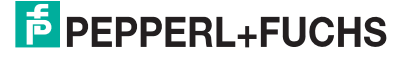

# <span id="page-8-3"></span>3 Safety

# 3.1 Symbols relevant to safety

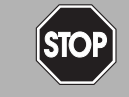

This symbol indicates an imminent danger.

Non-observance will result in personal injury or death.

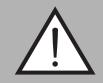

#### *Warning!*

<span id="page-8-1"></span><span id="page-8-0"></span>*Danger!*

This symbol indicates a possible fault or danger.

Non-observance may cause personal injury or serious property damage.

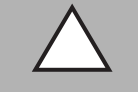

*Caution!*

This symbol indicates a possible fault.

<span id="page-8-2"></span>Non-observance could interrupt devices and any connected systems and plants, or result in their complete failure.

# 3.2 Intended Use

The IUH-F190-V1-\* is a read/write head for passive read-only and read/write tags.

Always operate the device as described in these instructions to ensure that the device and connected systems function correctly. The protection of operating personnel and plant is only guaranteed if the device is operated in accordance with its intended use.

Read through these instructions thoroughly. Familiarize yourself with the device before installing, mounting, or operating.

Pepperl+Fuchs GmbH provides no guarantee that the information contained in this document does not contain third-party industrial property rights. Pepperl+Fuchs GmbH does not issue any licenses to its own or third-party patents or other industrial property rights in this document.

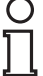

#### *Note!*

The installation recommendations made in this document are based on favorable conditions. Pepperl+Fuchs GmbH provides no guarantee of correct function in environments belonging to other systems.

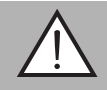

#### *Warning!*

Malfunctions with Pacemakers

This device does **not** exceed the permissible limits for electromagnetic fields. Maintain a minimum distance of 25 cm between the device and your pacemaker.

Inadequate distance from the read/write head can result in inhibitions, reprogramming, or incorrect stimulation pulses.

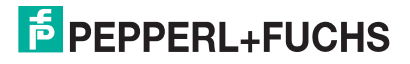

# 3.3 General notes on safety

<span id="page-9-0"></span>Only instructed specialist staff may operate the device in accordance with the operating manual.

User modification and or repair are dangerous and will void the warranty and exclude the manufacturer from any liability. If serious faults occur, stop using the device. Secure the device against inadvertent operation. In the event of repairs, return the device to your local Pepperl+Fuchs representative or sales office.

The connection of the device and maintenance work when live may only be carried out by a qualified electrical specialist.

The operating company bears responsibility for observing locally applicable safety regulations.

Store the not used device in the original packaging. This offers the device optimal protection against impact and moisture.

Ensure that the ambient conditions comply with regulations.

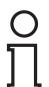

#### *Note! Disposal*

Electronic waste is hazardous waste. When disposing of the equipment, observe the current statutory requirements in the respective country of use, as well as local regulations.

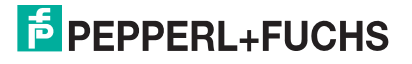

# <span id="page-10-5"></span>4 Product Description

# 4.1 RFID Frequency Bands

<span id="page-10-1"></span><span id="page-10-0"></span>The following diagram shows the position of the different frequency bands used for RFID. The IUH-F190-V1-\* read/write heads described in this manual operate in the frequency range from 865 MHz ... 868 MHz and from 902 MHz ... 928 MHz, highlighted in color.

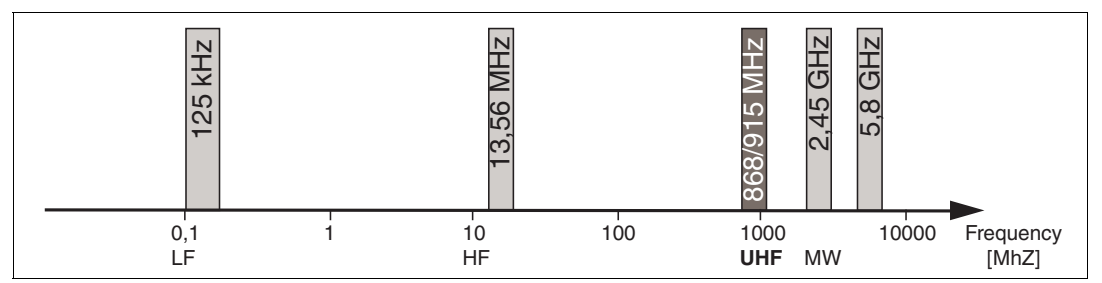

- 100 kHz ... 135 kHz: Low frequency LF
- 13.56 MHz: High frequency HF
- 865 MHz ... 868 MHz (Europe), 902 MHz ... 928 MHz (USA), 920 MHz ... 925 MHz (China): ultra-high frequency UHF
- <span id="page-10-3"></span><span id="page-10-2"></span>■ 2.45 GHz and 5.8 GHz: Microwave MW

# 4.2 UHF general

# 4.2.1 Advantages of UHF

- Long detection range
- UHF tags are available as cheap and space-saving adhesive labels
- High transfer rates
- Tag is available with a large working memory (user memory)
- <span id="page-10-4"></span>■ Bulk detection

# 4.2.2 Applications for UHF systems

- Identification in galvanic coating or painting systems used in automotive production,
- Identification feasible over greater distances than with LF and HF systems,
- Identification of automotive superstructures in automotive production,
- Pallet identification and measurement of goods movements in the logistics sector, and
- Access control at unloading stations with HGV identification.

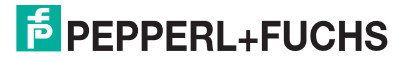

# 4.2.3 Memory Structure of a Tag in Accordance with EPC Gen 2 (ISO/IEC 18000-63)

<span id="page-11-0"></span>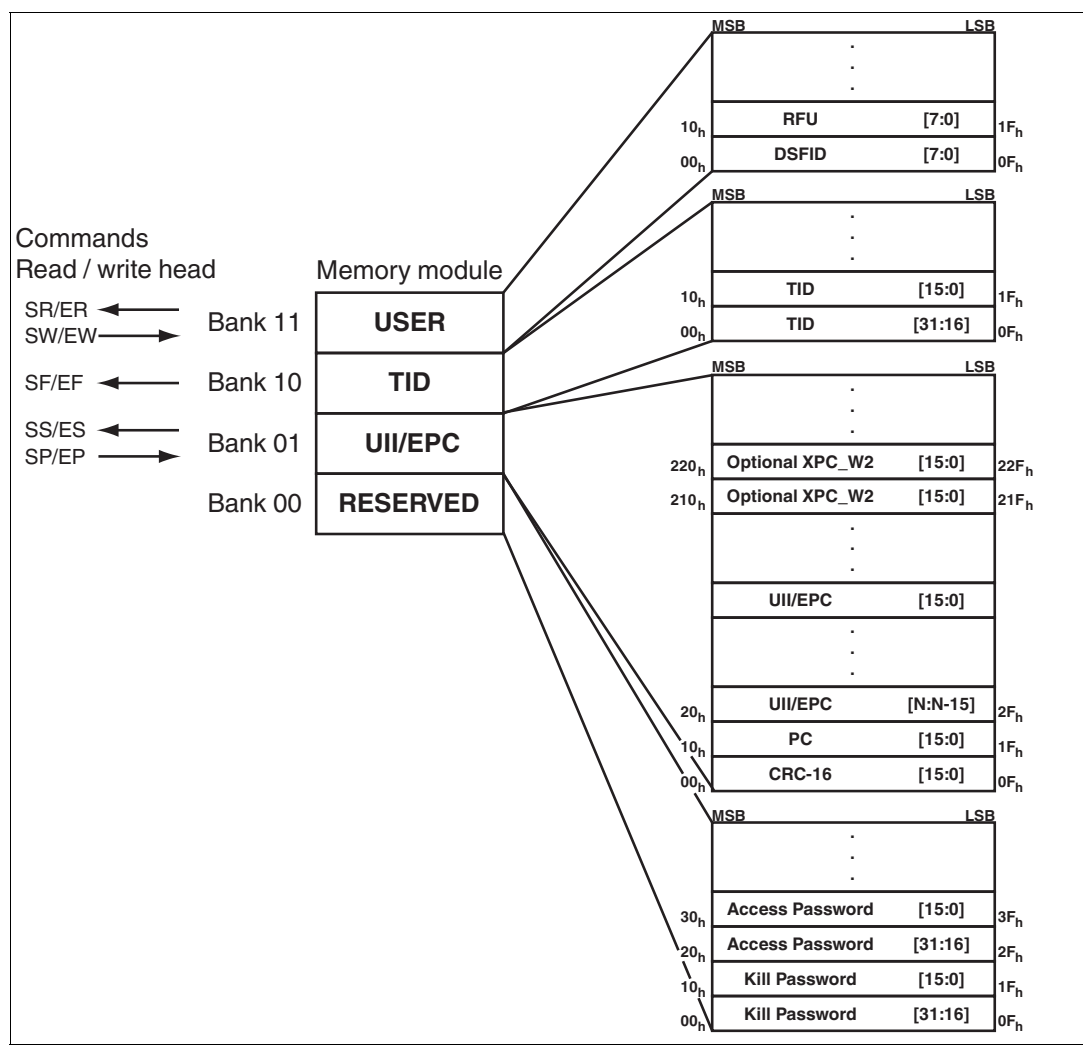

<span id="page-11-1"></span>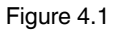

The memory module of an EPC Gen 2 (ISO/IEC 18000-63) tag is split into four segments. The main contents of these segments are:

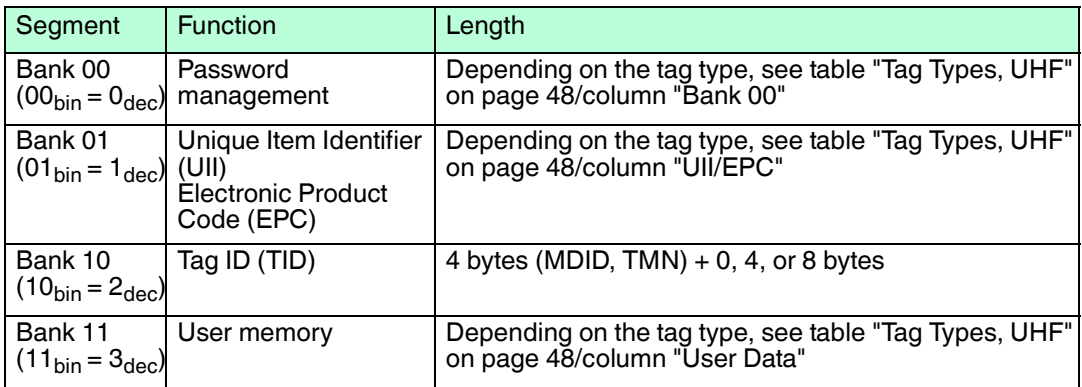

#### **Bank 00: Password Management**

The segment **Bank 00** contains the password management information, comprising the access password and the kill password. The read/write head manages the kill password with the standard read/write commands SW and SR. The access password is not supported. See ["Single Read Words SR](#page-41-0)" on page [42,](#page-41-0) see ["Single Write Words SW](#page-42-0)" on page [43,](#page-42-0) and see ["Memory Module for Tag Accesses to the "Memory Bank" MB](#page-51-0)" on page [52](#page-51-0).

#### **Bank 01: UII/EPC**

In addition to the Unique Item Identifier (UII), the segment **Bank 01** contains a calculated checksum CRC (Cyclic Redundancy Check) for verifying data on the tag and the protocol control (PC) area. The PC area contains:

- The length of the UII
- The Application Family Identifier (AFI) box
- A bit switch that shows whether the UII contains an EPC sequence of numbers in accordance with ISO (see chapter [4.2.4](#page-13-2))
- A bit switch that shows whether data is stored in segment bank 11 (if present)

The data is addressed via the following commands: single read special read-only code (SS), single write special read-only code (SP), and enhanced read special read-only code (ES). See ["Single Read Special Read-Only Code SS"](#page-39-1) on page [40](#page-39-1), see "[Single Write Special Read-Only](#page-40-0)  [Code SP"](#page-40-0) on page [41,](#page-40-0) and see ["Enhanced Read Special Read-Only Code ES"](#page-40-1) on page [41.](#page-40-1)

#### **Bank 10: TID**

The segment **Bank 10** contains the tag identifier (TID), consisting of the part number and optional serial number of the tag. This data is permanently stored without being changed. The first byte denotes the class of the tag with  $EO<sub>hex</sub>$ ,  $E2<sub>hex</sub>$ , or  $ES<sub>hex</sub>$ . The rest of the TID depends on the class, and can be derived from standard ISO/IEC 18000-63.

Example:

All tags with the class EPC Gen 2 (ISO/IEC 18000-63) are marked with  $E2_{\text{hex}}$ . The TID is comprised as follows:

- 4 bytes: part number of the tag
	- 1 byte: identifier
	- 12 bits: tag mask designer identifier (MDID)
	- 12 bits: tag model number (TMN), defined by the manufacturer:
- 4 or 8 bytes: serial number of the tag

Depending on the manufacturer, the serial numbers do not have to be unique or may even be omitted.

The data in segment **Bank 10** can be output via the single read read-only code (SF) and enhanced read read-only code (EF) commands. (see ["Single Read Read-Only Code SF](#page-39-2)" on page [40](#page-39-2) and see "[Enhanced Read Read-Only Code EF"](#page-39-3) on page [40](#page-39-3))

#### **Bank 11: User Memory**

Segment **Bank 11** contains an area to which the user has free access. This size of this area depends on the chip type, or the area may not be present.

The data in segment **Bank 11** is addressed via the single read words (SR), single write words (SW), enhanced read words (ER), and enhanced write words (EW) commands. (see "[Single](#page-41-0)  [Read Words SR](#page-41-0)" on page [42](#page-41-0), see ["Single Write Words SW](#page-42-0)" on page [43](#page-42-0), see "[Enhanced Read](#page-41-1)  [Words ER"](#page-41-1) on page [42,](#page-41-1) and see ["Enhanced Write Words EW](#page-42-1)" on page [43\)](#page-42-1)

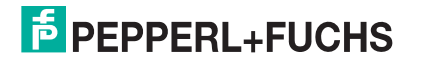

# <span id="page-13-2"></span>4.2.4 Electronic Product Code (EPC)

<span id="page-13-0"></span>The electronic product code is a unique identifier in the form of a sequence of numbers. The number sequence has a set structure and a length of 64 bits, 80 bits, 96 bits, or longer (depending on the EPC Ident number used). This number sequence is saved to the RFID tag, offering worldwide unique identification of the tagged object.

The system of Electronic Product Codes (EPC) was defined by GS1/EPCglobal for use in [inventory management. Tags with memory banks for EPC codes must be programmed by the](http://www.gs1.com/contact)  user. The memory of new tags must not contain any valid EPC codes. The EPC numbers are managed and assigned by GS1. To obtain EPC numbers, please contact the GS1 branch in your country (http://www.gs1.com/contact).

The electronic product code is defined by EPCglobal with at present 13 different encryptions. SGTIN-96 (serialized global trade item number) is given here as an example of a frequently used encryption. SGTIN-96 has a defined format, and is structured as follows:

- 1. **Header**: The header specifies the EPC standard used, and denotes the number sequence.
- 2. **Filter value**: Denotes the unit of the product, for example, end product, additional packaging, pallet.
- 3. **Partition**: Denotes the point at which the following company prefix ends and the object data begins.
- 4. **Company Prefix**: Assigned sequence of numbers that identifies the producer.
- 5. **Object class**: Sequence of numbers that describes the object, e.g., item number.

The company prefix and the object class are each of variable length, but together are always 44 bits long.

6. **Serial number**: Sequence of numbers that identifies the item, for example, the sequential serial number of the item.

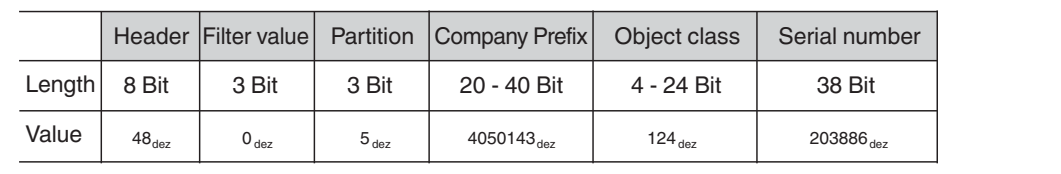

<span id="page-13-1"></span>To work with unique number sequences without having to use sometimes expensive EPC codes, we recommend using the TID of the tag, which is programmed into the tag chips by the semiconductor manufacturer.

## 4.2.5 Influence of various materials on the sensing range

In the UHF range, the nature of the surrounding area and the surface to which the transponder is secured have a serious influence on the range that the system can attain. The UHF transponder cannot be mounted on metal without requiring adaptations. Glass has a negative influence on the sensing range when used as a mounting surface. If a UHF transponder is mounted on damp material, the sensing range is much poorer than the range of a transponder mounted on dry material. The mounting surface often affects the read range much more than the material between the transponder and the read/write head. The graph shows the effect of different materials on the sensing range.

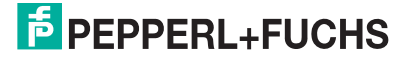

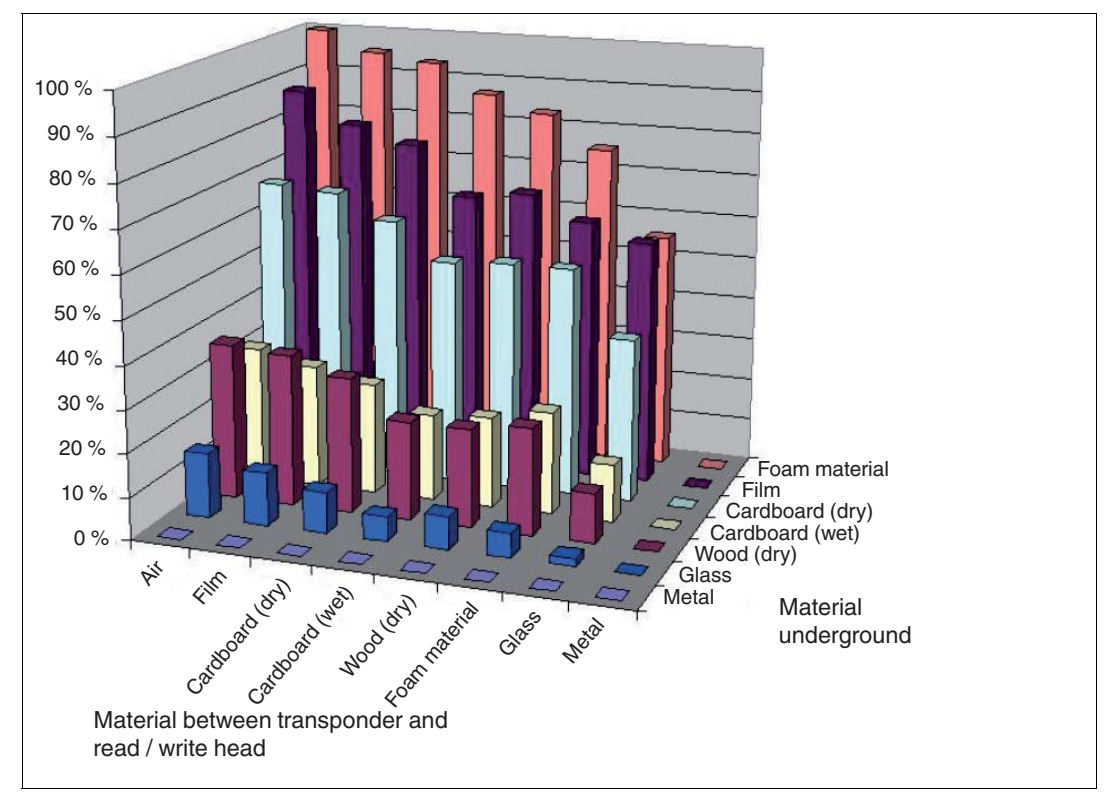

# <span id="page-14-1"></span>4.2.6 Dense Reader Mode (DRM)

#### <span id="page-14-0"></span>**Europe**

A special operating mode for read/write tags in accordance with the specification EPC Gen 2 (ISO/IEC 18000-63) allows several read/write heads to be operated close to each other simultaneously without interference.

In accordance with EN 302208, the read/write head uses only channels 4, 7, 10, and 13 in this mode for transmission (read/write head  $\rightarrow$  read/write tag communication path). The transmission power is a maximum of 2  $W_{\text{erp}}$  in accordance with EN 302208.

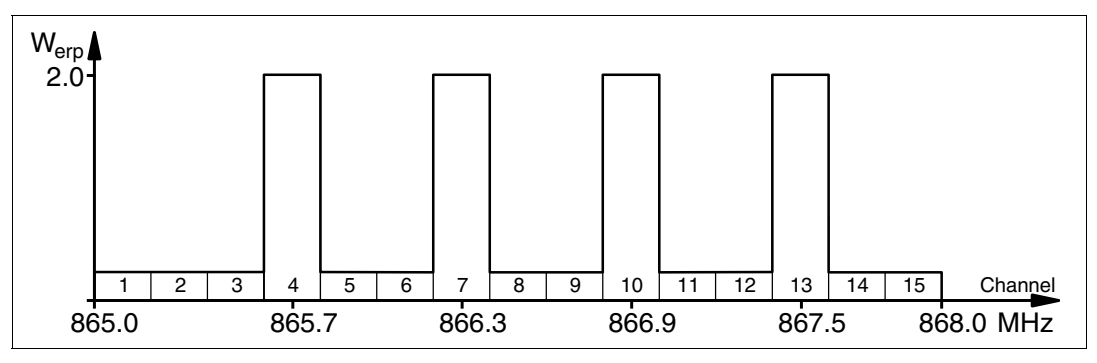

Figure 4.2

The response from the read/write tag appears via the frequency offset, which is achieved by the modulation used in this mode on the two adjacent channels. Due to the high level difference between the transmission channels and the response channels, this technology offers major benefits for reusing frequencies.

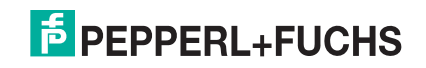

# <span id="page-15-2"></span>4.2.7 Frequency Hopping Spread Spectrum

<span id="page-15-0"></span>With FHSS (**F**requency **H**opping **S**pread **S**pectrum), the information to be transmitted is distributed successively through multiple channels. Only one frequency channel is used at any one time. This results in a larger bandwidth for the entire signal, in spite of the fact that each channel has a smaller bandwidth. The following sections set out some examples with various parameters. Different parameterizations apply in other countries.

## **China**

In China, 920 MHz ... 925 MHz is one of the frequency ranges available for UHF-RFID readers. The range is split into channels, each with a bandwidth of 250 kHz. A maximum of 2  $W_{\text{ERP}}$  is permitted on 16 of the available channels. The transmission power is indicated in  $W_{\text{FRB}}$  FHSS is used with a maximum retention time of 2 seconds. The IUH-F190-V1-FR2 uses channel 2 to 17.

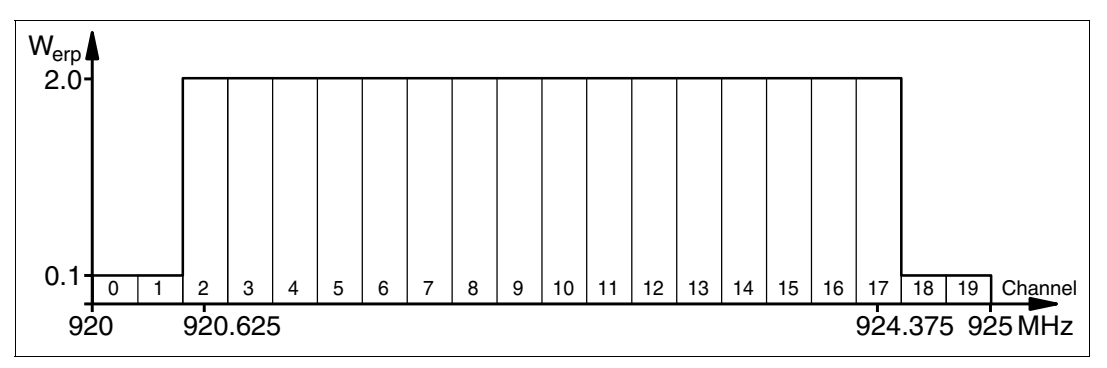

Figure 4.3

# **United States**

The ISM band from 902 MHz ... 928 MHz is available in the USA. The band is split into 50 channels, each with a 500 kHz bandwidth. FHSS with a maximum retention time of 0.4 seconds is used. All channels must be used. Channel restriction is not permitted.

In contrast to the read/write heads for Europe and China, the transmission power is indicated in W<sub>eirp</sub>. A maximum of 4 W<sub>eirp</sub> is permitted on all channels.

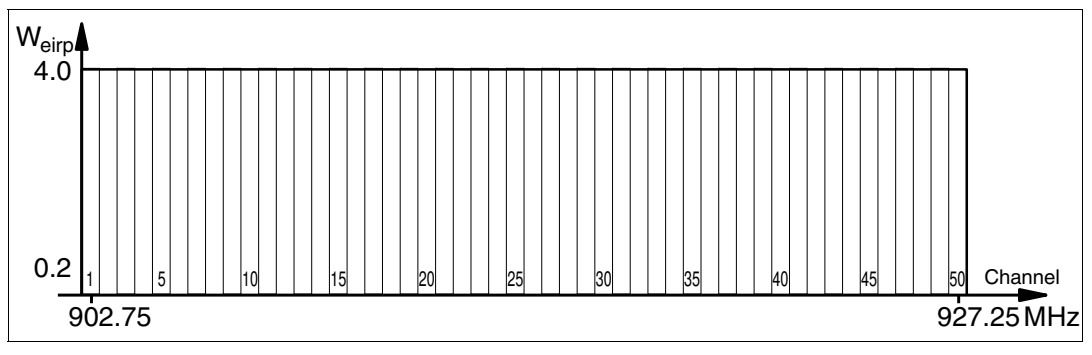

<span id="page-15-1"></span>Figure 4.4

# 4.2.8 Relevant Standards for UHF

European radio standards: EN 300220 and EN 302208

Usage recommendations for RFID type labels, information about recycling, installation of readers and antennae: ISO/IEC TR 24729 parts 1-4

Installation and commissioning of UHF-RFID systems: ETSI TR 102436

Description of air interface: EPC Gen 2 (ISO/IEC 18000-63)

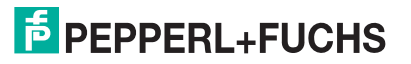

# 4.3 Countries of Use

#### <span id="page-16-0"></span>*Note!*

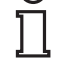

#### *Country Identifier*

All IUH-F190-V1-\* read/write heads operate within their maximum frequency range with the appropriate settings for the relevant country. You must set the correct country identifier when commissioning for the first time. See chapter [6.2](#page-32-0).

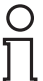

#### *Note!*

If you wish to use the IUH-F190-V1-\* read/write head in a country not included in this chapter, make sure the relevant values for the read/write head are consistent with the local conditions before use.

The country identifier also defines the frequency access method used.

#### **Frequency Access Method**

- A frequency hopping spread spectrum is used in the United States and China. See chapter [4.2.7.](#page-15-2) The number and position of the frequencies is fixed and cannot be changed by the user. All channels are used.
- A programmable frequency list is used in other countries, including the European Union, Singapore, Vietnam, and India. You can compile this frequency list from a specified set of channels. Four channels are specified in the European Union as appropriate for dense reader mode in accordance with EN 302208. See chapter [4.2.6.](#page-14-1) When selecting this country identifier, you can configure one or more channels, or all four channels.

# <span id="page-16-4"></span>4.3.1 European Union

<span id="page-16-1"></span>In the European Union, the use of RFID in the UHF range is regulated by EN 302208.

- UHF wavelength: 865 MHz ... 868 MHz
- Radiated power: 30 mW ... 300 mW<sub>ERP</sub>; Default = 50 mW<sub>ERP</sub> (IUH-F190-V1-FR1)

Radiated power: 20 mW ... 200 mW<sub>ERP</sub>; Default = 50 mW<sub>ERP</sub> (IUH-F190-V1-EU)

- Channel bandwidth: 200 kHz
- Channel spacing: 600 kHz
- Frequency access method: programmable frequency list
- Number of predefined channels: 4 Programmable channels: 4, 7, 10, 13 Center frequencies: 865.7 MHz, 866.3 MHz, 866.9 MHz, 867.5 MHz Up to 4 channels can be parameterized and used in sequence. Default: dense reader mode on channel 4, 10, 7, 13. See chapter [4.2.6.](#page-14-1)

#### 4.3.2 Argentina

<span id="page-16-3"></span><span id="page-16-2"></span>The regulations for the UHF frequency range in Argentina are the same as the regulations for the UHF frequency range in the USA. See chapter [4.3.18.](#page-21-2)

#### 4.3.3 Australia

In Australia, the use of RFID in the UHF range is regulated as follows:

- UHF wavelength: 920 MHz ... 926 MHz
- **■** Radiated power: 50 mW ... 500 mW<sub>EIRP</sub>; Default = 125 mW<sub>EIRP</sub> (IUH-F190-V1-FR2)
- Channel bandwidth: 500 kHz
- Channel spacing: 500 kHz
- Frequency access method: frequency hopping spread spectrum. See chapter [4.2.7.](#page-15-2)

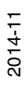

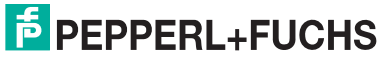

Number of channels: 12 Channels used: 1, 2, 3, ... 12 Center frequencies:  $919.75$  MHz + (M x 0.5) MHz All 12 channels are always used.

# 4.3.4 Brazil

<span id="page-17-0"></span>In Brazil, the use of RFID in the UHF range is regulated as follows:

- UHF wavelength: 915 MHz ... 928 MHz
- Radiated power: 50 mW ... 500 mW<sub>EIRP</sub>; Default = 125 mW<sub>EIRP</sub> (IUH-F190-V1-FR2)
- Channel bandwidth: 250 kHz
- Channel spacing: 250 kHz
- Frequency access method: frequency hopping spread spectrum. See chapter [4.2.7](#page-15-2).
- Number of channels: 52
	- Channels used: 1, 2, 3, ... 52
	- Center frequencies:  $914.825$  MHz + (M x 0.25) MHz

<span id="page-17-1"></span>All 52 channels are always used.

#### 4.3.5 Canada

<span id="page-17-2"></span>The regulations for the UHF frequency range in Canada meet the requirements for the UHF frequency range in the U.S.. See chapter [4.3.18](#page-21-2).

#### 4.3.6 China

In China, the use of RFID in the UHF range is regulated by the provisions of the China Ministry of Industry and Information Technology (CMIIT).

- UHF wavelength: 920 MHz ... 925 MHz
- **■** Radiated power: 30 mW ... 300 mW<sub>FRP</sub>; Default = 80 mW<sub>FRP</sub> (IUH-F190-V1-FR2)
- Channel bandwidth: 250 kHz
- Channel spacing: 250 kHz
- Frequency access method: frequency hopping spread spectrum (China). See chapter [4.2.7.](#page-15-2)
- Number of channels: 16
	- Channels used: 2, 3, 4, ... 17

Center frequencies:  $920.125$  MHz + (M x 0.25) MHz

<span id="page-17-3"></span>All 16 channels are always used.

#### 4.3.7 Hong Kong

The regulations for the UHF frequency range of 865 MHz to 868 MHz in Hong Kong are the same as the regulations for the UHF frequency range in the European Union. See chapter [4.3.1](#page-16-4).

The regulations for the UHF frequency range of 920 MHz to 925 MHz in Hong Kong are the same as the regulations for the UHF frequency range in Thailand. See chapter [4.3.17.](#page-20-2)

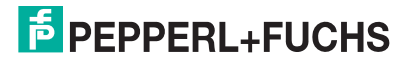

# 4.3.8 India

<span id="page-18-0"></span>In India, the use of RFID in the UHF range is regulated in accordance with EN 302208.

- UHF wavelength: 865 MHz ... 867 MHz
- Radiated power: 30 mW ... 300 mW<sub>ERP</sub>; Default = 50 mW<sub>ERP</sub> (IUH-F190-V1-FR1) Radiated power: 20 mW ... 200 mW<sub>FRP</sub>; Default = 50 mW<sub>FRP</sub> (IUH-F190-V1-EU)
- Channel bandwidth: 200 kHz
- Channel spacing: 200 kHz
- Frequency access method: programmable frequency list
- Number of predefined channels: 10

Programmable channels: 1, 2, 3, ... 10

Center frequencies: 865.1 MHz, 865.3 MHz, 865.5 MHz, 865.7 MHz, 865.9 MHz, 866.1 MHz, 866.3 MHz, 866.5 MHz, 866.7 MHz, 866.9 MHz

Up to 10 channels can be parameterized and used in sequence.

<span id="page-18-1"></span>Default: dense reader mode on channel 1, 7, 4, 10. See chapter [4.2.6](#page-14-1).

### 4.3.9 Japan

In Japan, the use of RFID in the UHF range is regulated as follows:

- UHF wavelength: 916.7 MHz ... 920.5 MHz
- Radiated power: 50 mW ... 500 mW<sub>EIRP</sub>; Default = 125 mW<sub>EIRP</sub> (IUH-F190-V1-FR2)
- Channel bandwidth: 200 kHz
- Channel spacing: 1200 kHz
- Frequency access method: programmable frequency list.
- Number of predefined channels: 4

Programmable channels: 5, 11, 17, 23

Center frequencies: 916.8 MHz, 918.0 MHz, 919.2 MHz, 920.4 MHz

Up to 4 channels can be parameterized and used in sequence.

<span id="page-18-2"></span>Default: dense reader mode on channel 5, 17, 11, 23. See chapter [4.2.6](#page-14-1).

#### 4.3.10 Colombia

<span id="page-18-3"></span>The regulations for the UHF frequency range in Colombia are the same as the regulations for the UHF frequency range in the USA. See chapter [4.3.18.](#page-21-2)

# 4.3.11 Malaysia

In Malaysia, the use of RFID in the UHF range is regulated as follows:

- UHF wavelength: 919 MHz ... 923 MHz
- Radiated power: 30 mW ... 300 mW<sub>ERP</sub>; Default = 80 mW<sub>ERP</sub> (IUH-F190-V1-FR2)
- Channel bandwidth: 500 kHz
- Channel spacing: 500 kHz
- Frequency access method: frequency hopping spread spectrum. See chapter [4.2.7.](#page-15-2)

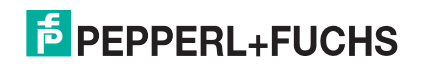

■ Number of channels: 8

Channels used: 1, 2, 3, ... 8

Center frequencies: 918.75 MHz + (M x 0.5) MHz

<span id="page-19-0"></span>All 8 channels are always used.

#### 4.3.12 Mexico

<span id="page-19-1"></span>The regulations for the UHF frequency range in Mexico meet the requirements for the UHF frequency range in the U.S.. See chapter [4.3.18](#page-21-2).

### 4.3.13 New Zealand

In New Zealand, the use of RFID in the UHF range is regulated as follows:

- UHF wavelength: 921.5 MHz ... 928 MHz
- Radiated power: 50 mW ... 500 mW<sub>EIRP</sub>; Default = 125 mW<sub>EIRP</sub> (IUH-F190-V1-FR2)
- Channel bandwidth: 500 kHz
- Channel spacing: 500 kHz
- Frequency access method: frequency hopping spread spectrum. See chapter [4.2.7](#page-15-2).
- Number of channels: 13
	- Channels used: 1, 2, 3, ... 13
	- Center frequencies:  $921.25$  MHz + (M x 0.5) MHz
	- All 13 channels are always used.

#### 4.3.14 Russia

<span id="page-19-2"></span>In Russia, the use of RFID in the UHF range is regulated in accordance with EN 302208:

- UHF wavelength: 866 MHz ... 867.6 MHz
- **B** Radiated power: 30 mW ... 300 mW<sub>ERP</sub>; Default = 50 mW<sub>ERP</sub> (IUH-F190-V1-FR1) Radiated power: 20 mW ... 200 mW<sub>ERP</sub>; Default = 50 mW<sub>ERP</sub> (IUH-F190-V1-EU)
- Channel bandwidth: 200 kHz
- Channel spacing: 200 kHz
- **Figuency access method: programmable frequency list.**
- Number of predefined channels: 8

Programmable channels: 1, 2, 3, ... 8

Center frequencies: 866.1 MHz, 866.3 MHz, 866.5 MHz, 866.7 MHz, 866.9 MHz, 867.1 MHz, 867.3 MHz, 867.5 MHz

Up to 8 channels can be parameterized and used in sequence.

<span id="page-19-3"></span>Default: dense reader mode on channel 1, 7, 4. See chapter [4.2.6](#page-14-1).

#### <span id="page-19-4"></span>4.3.15 Singapore

In Singapore, the use of RFID in the UHF range of 866 MHz to 868 MHz is regulated in accordance with EN 302208.

- UHF wavelength: 866 MHz ... 868 MHz
- Radiated power: 30 mW ... 300 mW<sub>ERP</sub>; Default = 50 mW<sub>ERP</sub> (IUH-F190-V1-FR1)

Radiated power: 20 mW ... 200 mW<sub>ERP</sub>; Default = 50 mW<sub>ERP</sub> (IUH-F190-V1-EU)

■ Channel bandwidth: 200 kHz

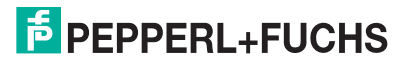

- Channel spacing: 200 kHz
- Frequency access method: programmable frequency list
- Number of predefined channels: 10

Programmable channels: 1, 2, 3, ... 10

Center frequencies: 866.1 MHz, 866.3 MHz, 866.5 MHz, 866.7 MHz, 866.9 MHz, 867.1 MHz, 867.3 MHz, 867.5 MHz, 867.7 MHz, 867.9 MHz

Up to 10 channels can be parameterized and used in sequence.

Default: dense reader mode on channel 1, 7, 4, 10. See chapter [4.2.6](#page-14-1).

In Singapore, the use of RFID in the UHF range of 920 MHz to 925 MHz is regulated as follows.

- UHF wavelength: 920 MHz ... 925 MHz
- Radiated power: 30 mW ... 300 mW<sub>ERP</sub>; Default = 80 mW<sub>ERP</sub> (IUH-F190-V1-FR2)
- Channel bandwidth: 500 kHz
- Channel spacing: 500 kHz
- Frequency access method: frequency hopping spread spectrum. See chapter [4.2.7.](#page-15-2)
- Number of channels: 10

Channels used: 1, 2, 3, ... 10

Center frequencies: 919.75 MHz + (M x 0.5) MHz

<span id="page-20-0"></span>All 10 channels are always used.

# 4.3.16 South Korea

In South Korea, the use of RFID in the UHF range is regulated as follows:

- UHF wavelength: 917.2 MHz ... 920.4 MHz
- Radiated power: 50 mW ... 500 mW<sub>EIRP</sub>; Default = 125 mW<sub>EIRP</sub> (IUH-F190-V1-FR2)
- Channel bandwidth: 200 kHz
- Channel spacing: 600 kHz
- Frequency access method: frequency hopping spread spectrum. See chapter [4.2.7.](#page-15-2)
- Number of channels: 6

Channels used: 1, 4, 7, 10, 13, 16

Center frequencies:  $917.1$  MHz + (M x 0.20) MHz

<span id="page-20-1"></span>All 6 channels are always used.

# <span id="page-20-2"></span>4.3.17 Thailand

In Thailand, the use of RFID in the UHF range is regulated as follows:

- UHF wavelength: 920 MHz ... 925 MHz
- Radiated power: 50 mW ... 500 mW<sub>EIRP</sub>; Default = 125 mW<sub>EIRP</sub> (IUH-F190-V1-FR2)
- Channel bandwidth: 500 kHz
- Channel spacing: 500 kHz
- Frequency access method: frequency hopping spread spectrum. See chapter [4.2.7.](#page-15-2)

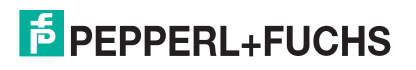

■ Number of channels: 10

Channels used: 1, 2, 3, ... 10

Center frequencies: 919.75 MHz + (M x 0.5) MHz

<span id="page-21-0"></span>All 10 channels are always used.

## <span id="page-21-2"></span>4.3.18 United States of America

In the USA, the use of RFID in the UHF range is regulated in accordance with the Federal Communications Commission (FCC) Rules.

- UHF wavelength: 902 MHz ... 928 MHz
- **■** Radiated power: 50 mW ... 500 mW<sub>FIRP</sub>; Default = 125 mW<sub>FIRP</sub> (IUH-F190-V1-FR2-02)
- Channel bandwidth: 500 kHz
- Channel spacing: 500 kHz
- Frequency access method: frequency hopping spread spectrum (USA). See chapter [4.2.7.](#page-15-2)
- Number of channels: 50

Channels used: 1, 2, 3, ... 50

Center frequencies: 902.25 MHz + (M x 0.5) MHz

<span id="page-21-1"></span>All 50 channels are always used.

## 4.3.19 Vietnam

In Vietnam, the use of RFID in the UHF range of 866 MHz to 868 MHz is regulated in accordance with EN 302208.

- UHF wavelength: 866 MHz ... 868 MHz
- Radiated power: 30 mW ... 300 mW<sub>ERP</sub>; Default = 50 mW<sub>ERP</sub> (IUH-F190-V1-FR1) Radiated power: 20 mW ... 200 mW<sub>FRP</sub>; Default = 50 mW<sub>FRP</sub> (IUH-F190-V1-EU)
- Channel bandwidth: 200 kHz
- Channel spacing: 200 kHz
- Frequency access method: programmable frequency list
- Number of predefined channels: 10

Programmable channels: 1, 2, 3, ... 10

Center frequencies: 866.1 MHz, 866.3 MHz, 866.5 MHz, 866.7 MHz, 866.9 MHz, 867.1 MHz, 867.3 MHz, 867.5 MHz, 867.7 MHz, 867.9 MHz

Up to 10 channels can be parameterized and used in sequence.

Default: dense reader mode on channel 1, 7, 4, 10. See chapter [4.2.6](#page-14-1).

The regulations for the UHF frequency range of 920 MHz to 925 MHz in Vietnam are the same as the regulations for the UHF frequency range in Singapore. See chapter [4.3.15.](#page-19-4)

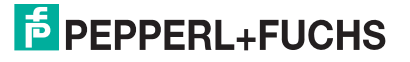

4.4 General Functions and Features **IUH-F190-V1-EU**

<span id="page-22-0"></span>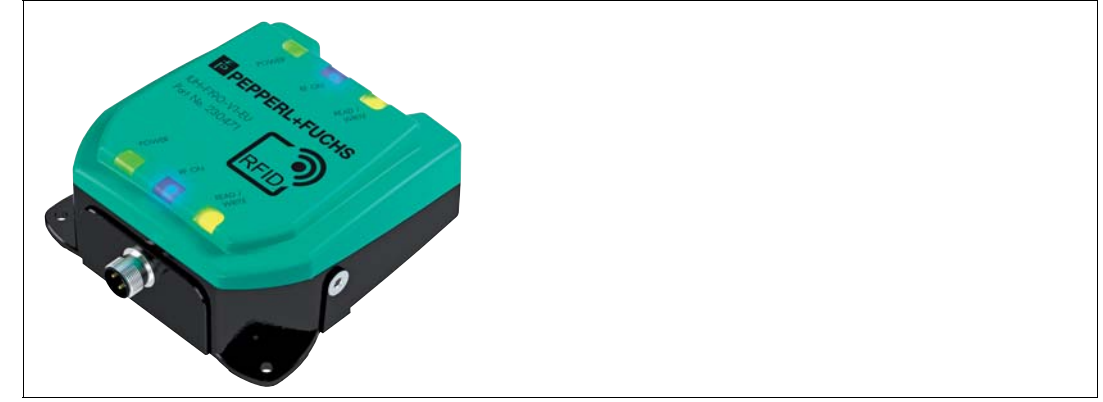

Figure 4.5

#### **IUH-F190-V1-FR\***

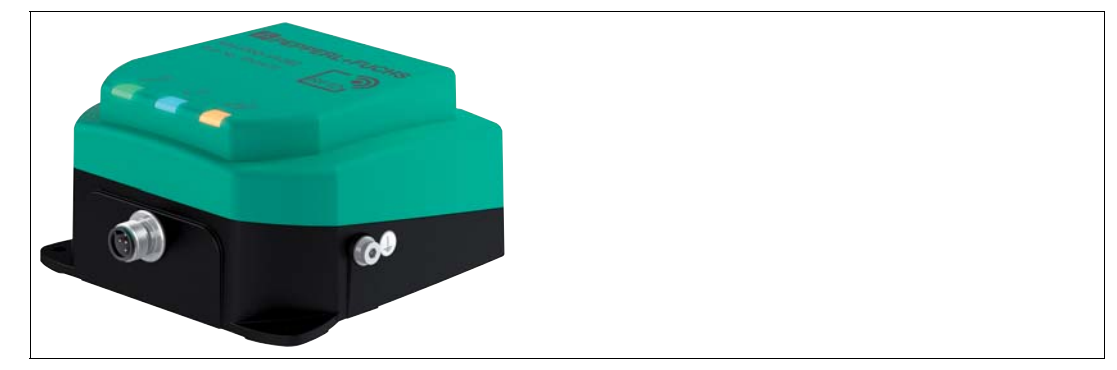

Figure 4.6

#### **Functions**

The read/write head was developed for reading and writing passive read/write tags with an ultra-high operating frequency.

#### **Measurement Range**

The measurement range is typically 1 meter. Tags that comply with EPC Gen 2 (ISO/IEC 18000-63) are supported.

#### **Maximum Frequency Range**

The IUH-F190-V1-EU and the IUH-F190-V1-FR1 read/write head can be operated in the frequency range from 865 MHz to 868 MHz. The IUH-F190-V1-FR2 read/write head can be operated in the frequency range from 902 MHz to 928 MHz.

#### **Features**

The read/write head has the following features:

■ 3 function indicator LEDs

(2 x 3 LEDs on IUH-F190-V1-EU)

- Industrial housing with a compact design
- Bulk detection
- Connects to the IDENT*Control* via connector V1 (M12 x 1)
- Protected against electrostatic discharge

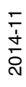

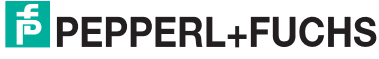

# **Integrated Antenna**

The IUH-F190-V1-EU read/write head has a fully circular polarized antenna.

<span id="page-23-0"></span>The IUH-F190-V1-FR1 and the IUH-F190-V1-FR2 read/write head have a linear dual polarized antenna. The read/write heads can transmit and receive waves with horizontal, vertical, and circular polarization.

# 4.5 Indicators and Operating Controls

The IUH-F190-V1-\* read/write head has 3 LEDs, which are green/blue/yellow. The various indicators mean:

- Green LED: Continuously on - Power on Flashing - Region code must be set. See chapter [6.2.](#page-32-0)
- Blue LED: Transmission mode
- <span id="page-23-1"></span>■ Yellow LED: Read/write operation successful

#### 4.6 Connection

The read/write head is connected to the IDENTControl control interface via the M12 x 1 connector.

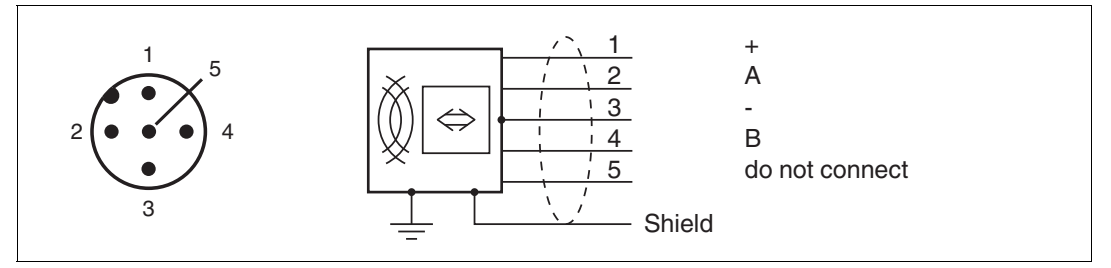

<span id="page-23-2"></span>Figure 4.7

# **Ground connection**

The ground connection of the read / write head is on the right side when the cable outlet faces downward. Connect the protective earth conductor to the casing the with a crimp connector. To ensure proper grounding, you must install the lock washer between the crimp and the housing.

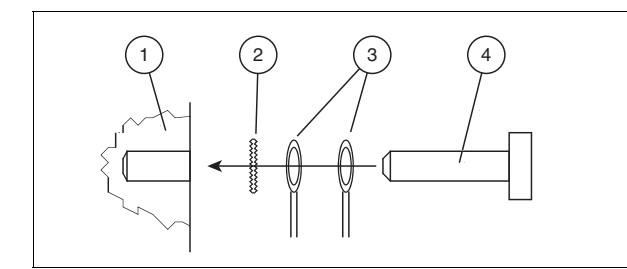

- **1** Housing
- **2** Serrated lock washer
- **3** Crimp connector
- **4** Lock screw

Use a conductor cross section of at least 4 mm<sup>2</sup> for the protective earth conductor.

Tighten the lock screw with a torque of 1.6 Nm  $\pm$ 0,4 Nm

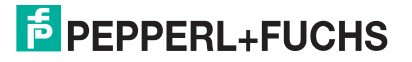

# 4.7 Scope of Delivery

- <span id="page-24-0"></span>■ Read/write head
- <span id="page-24-2"></span><span id="page-24-1"></span>■ Quick start guide
- 4.8 Accessories

# 4.8.1 IDENTControl

The read/write head can be connected to Pepperl+Fuchs IDENT*Control* control interfaces.

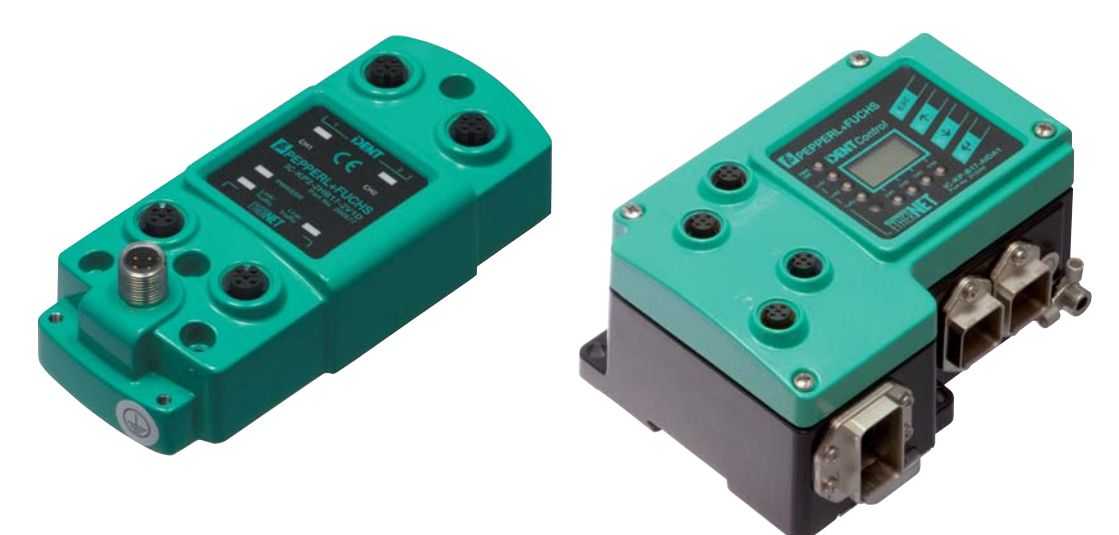

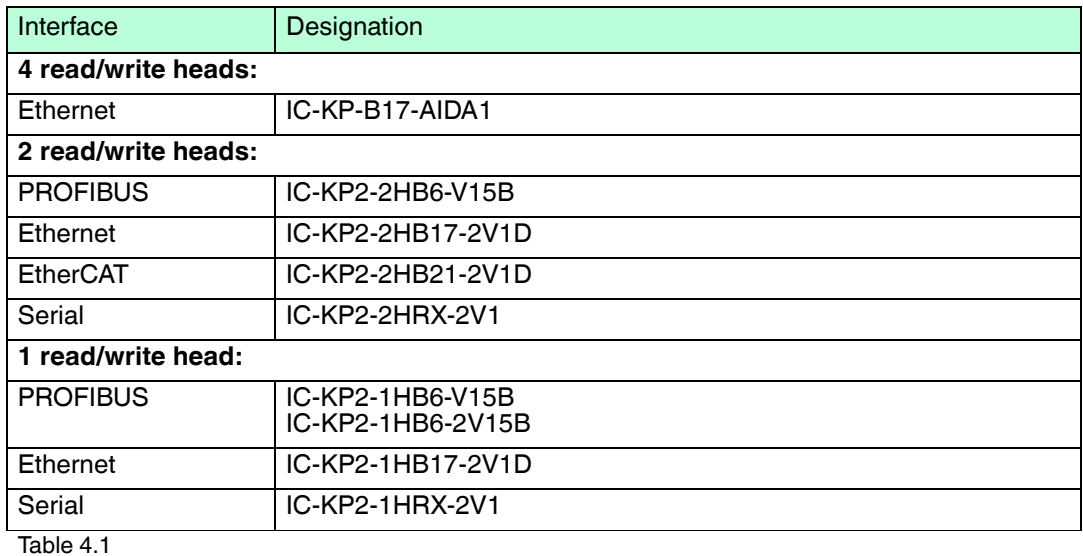

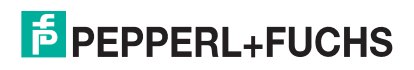

# 4.8.2 Read/Write Tags

<span id="page-25-0"></span>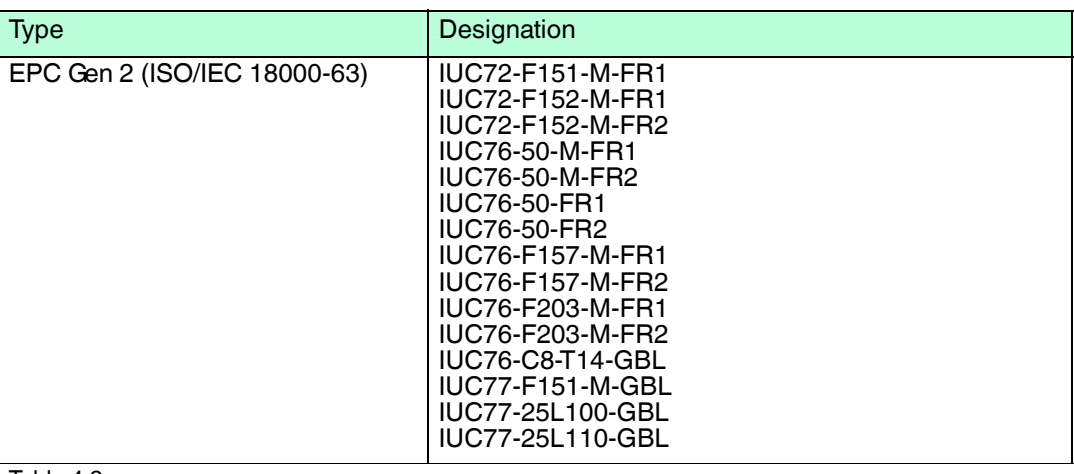

<span id="page-25-1"></span>Table 4.2

# 4.8.3 Connection cable for R/W heads and trigger sensors

Compatible connection cables with shielding are available for connecting the R/W heads and trigger sensors.

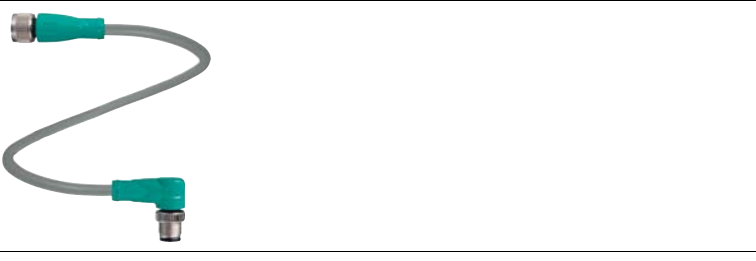

Figure 4.8

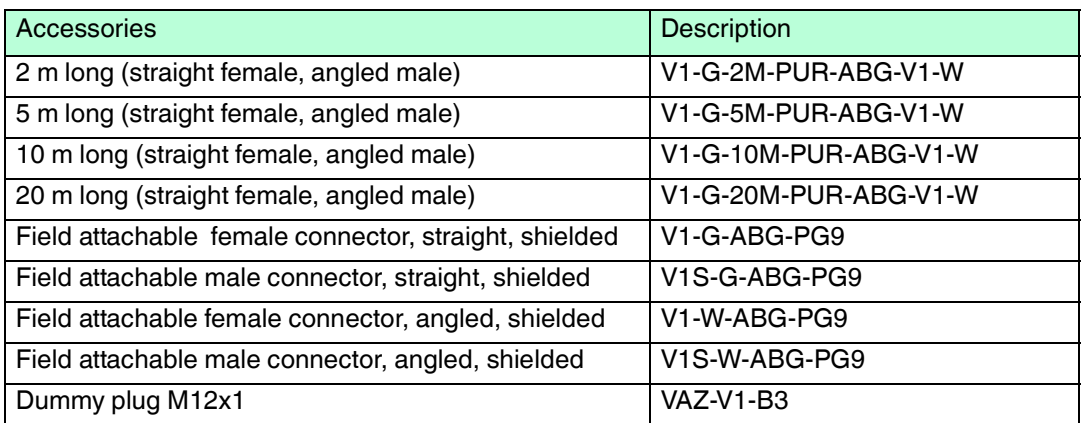

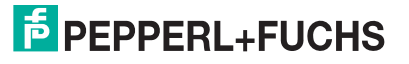

# 4.8.4 Cable connectors for the power supply

<span id="page-26-0"></span>Compatible M12 sockets with an open cable end for connecting the IDENTControl to a power supply are available in different lengths.

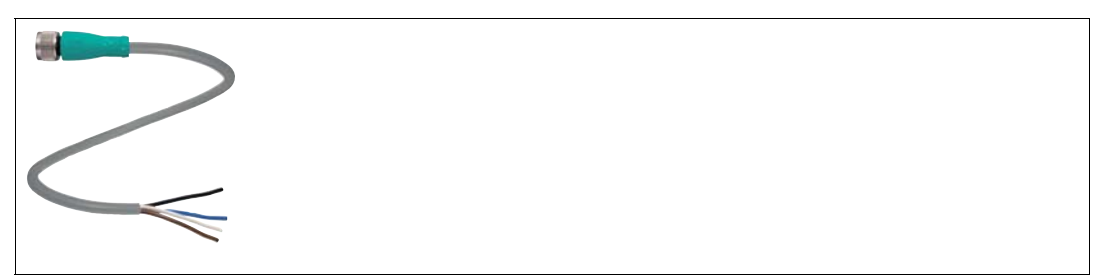

Figure 4.9

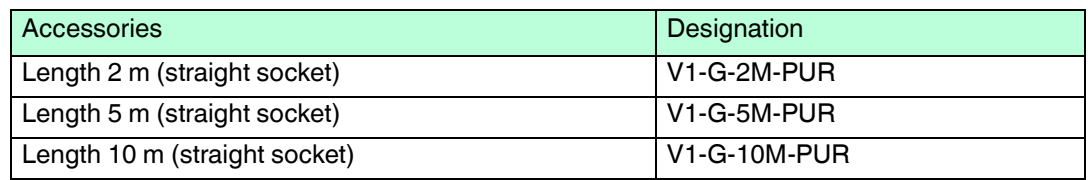

# 4.8.5 Mounting set

<span id="page-26-1"></span>Mounting brackets are available to mount the read/write head on the wall or on a pipe.

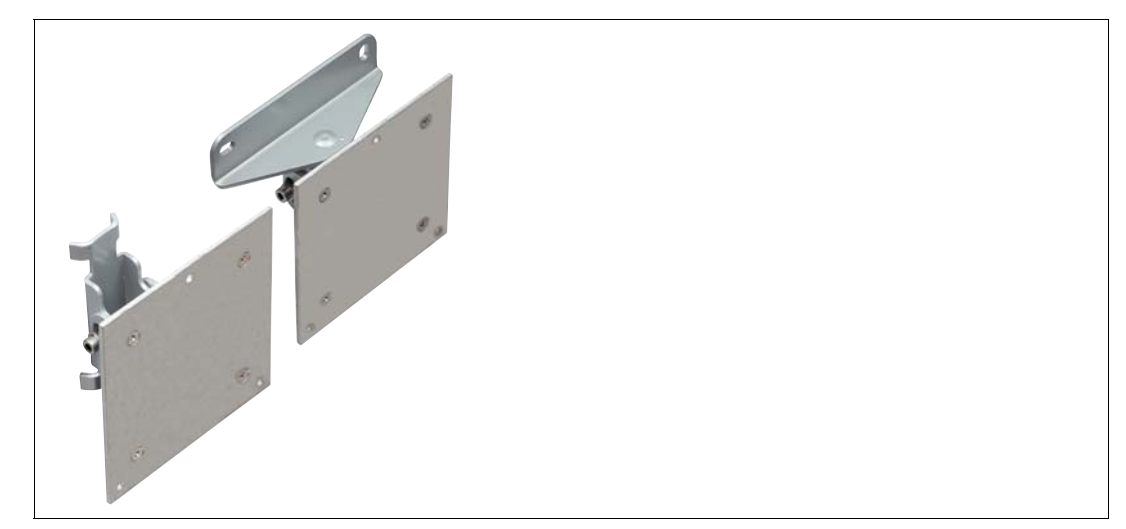

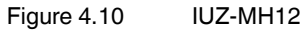

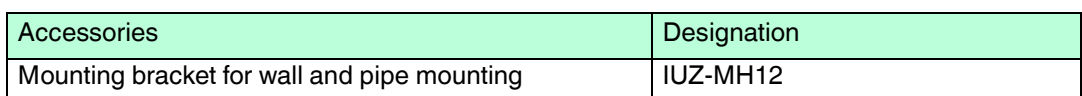

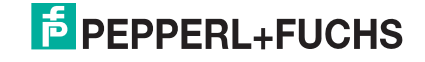

# <span id="page-27-4"></span>5 Installation

# 5.1 Storage and transport

<span id="page-27-2"></span><span id="page-27-1"></span><span id="page-27-0"></span>For storage and transport purposes, package the unit using shockproof packaging material and protect it against moisture. The best method of protection is to package the unit using the original packaging. Furthermore, ensure that the ambient conditions are within allowable range.

### 5.2 Unpacking

Check the product for damage while unpacking. In the event of damage to the product, inform the post office or parcel service and notify the supplier.

Check the package contents against your purchase order and the shipping documents for:

- Delivery quantity
- Device type and version in accordance with the type label
- Any accessories ordered

Retain the original packaging in case you have to store or ship the device again at a later date.

<span id="page-27-3"></span>Should you have any questions, please contact Pepperl+Fuchs.

#### 5.3 Mounting

The read/write head is intended for wall mounting or mounting on brackets in internal areas. Please mount the read/write head using only the holes provided in the housing. The preferred mounting direction is with the cable connection facing vertically downwards.

#### *Note!*

Do not lay the connection cable in the main beam direction of the antenna.

#### Use

For attaching the read / write head use 3 screws with 4 mm diameter and mounting material that is matched to the nature of the subsurface.

The tightening torque of the screws depends on the type of attachment.

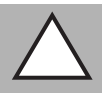

# *Caution!*

Mounting the read / write head

Make sure that the read / write head is firmly attached to the underground.

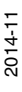

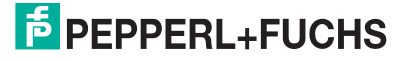

#### **Mounting the Read / Write Head**

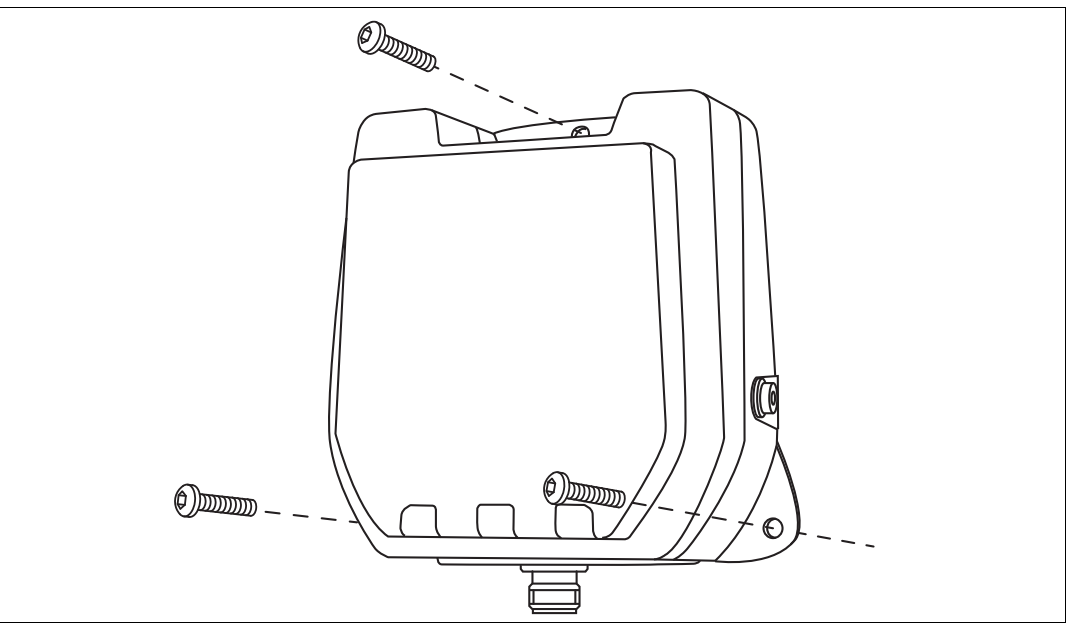

<span id="page-28-0"></span>Figure 5.1

# 5.3.1 Room Orientation

The alignment of the read/write tag antennae in relation to the antennae of the read/write head influences the detection range of the system. Make sure the antennae are aligned parallel to each other.

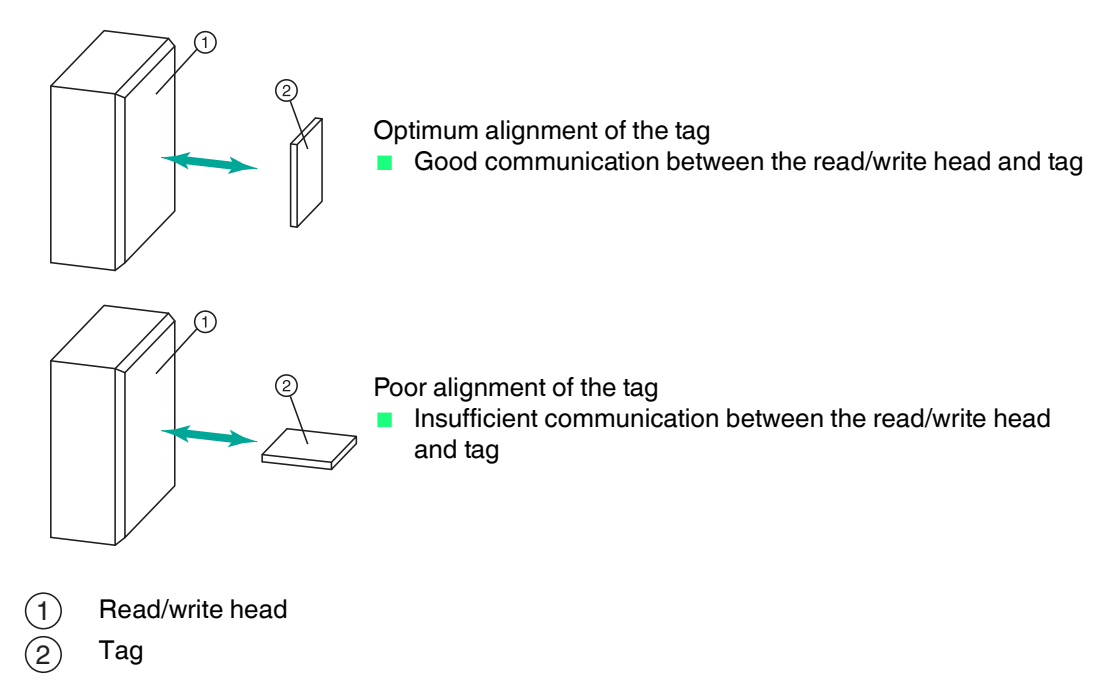

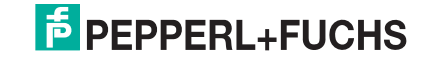

# 5.3.2 Minimum Distances

<span id="page-29-0"></span>When positioning the read/write head, please observe the minimum distances. The lateral distance between the read/write head and metals or liquids should be at least 50 cm. The distance between the read/write head and the ground should be at least 50 cm.

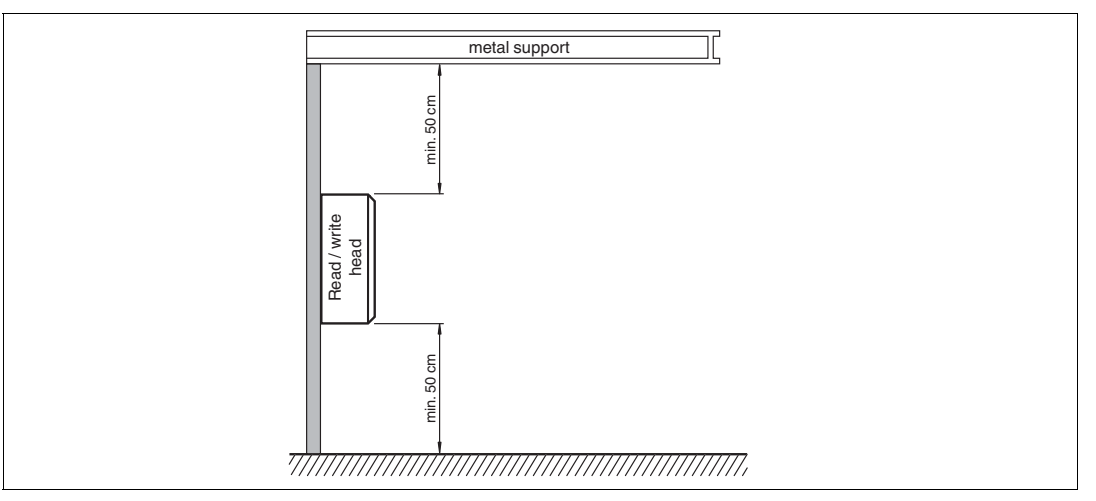

#### Figure 5.2

During simultaneous operation of several read/write heads, only one read/write head may ever communicate with a tag at any given time. When arranging the read/write heads, make sure that the measurement ranges do not overlap. You can enlarge or reduce the size of the measurement range by changing the transmitting power. Determine the measurement range of each read/write head at the mounting location.

#### *Note!*

During mounting, take into account how the read/write heads may cause interference with each other. The further the transmission channels of the read/write heads are from each other, the lower the risk of interference.

If you want to transmit with just one read/write head at any given time, use the multiplex mode of the IDENTControl control interface. Multiplex operating mode allows chronologically exclusive access to tags, and prevents mutual interference from read/write heads. For a precise description, see the manual for your control interface.

# 5.3.3 Polarization

<span id="page-29-1"></span>The polarization of the electromagnetic wave radiated by an antenna depends on the electromagnetic field component and the position of the antenna. Polarization can be either linear or circular. To achieve a UHF system's maximum detection range, the read/write head's polarization must match the tag's polarization. Refer to the respective data sheet to find the polarization of the tag.

- Linear polarization: when an electromagnetic wave has linear polarization, the direction of the vector of the electromagnetic field component is constant. Linear polarization can be either vertical or horizontal. This characteristic depends on the position of the antenna.
- Circular polarization: when an electromagnetic wave has circular polarization, the vector of the electromagnetic field component rotates around an axis parallel to the direction of emission. The rotation of the antenna around the transmission axis has no effect.

The IUH-F190-V1-FR\* read/write head has circular polarization by default. You can switch the polarization to horizontally linear polarization or vertically linear polarization via the IDENTControl interface software. The linear polarization plane refers to the preferred mounting direction with the cable connection mounted vertically downwards.

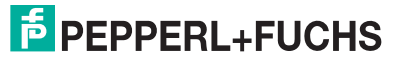

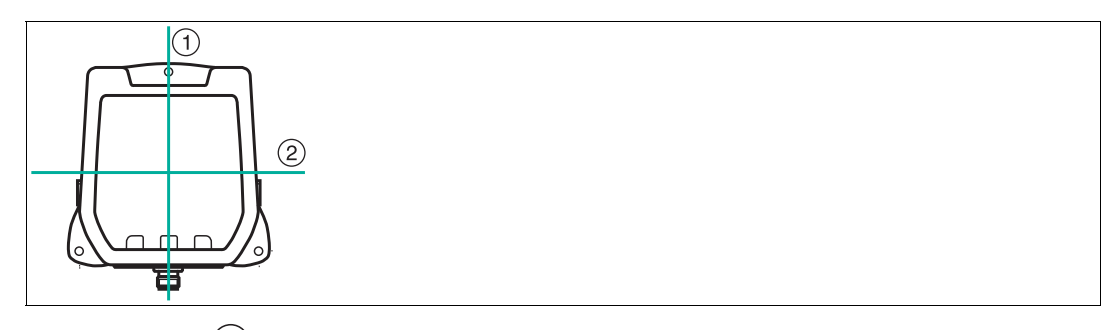

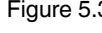

Figure 5.3  $(1)$  = Vertical polarization plane = Horizontal polarization plane  $\left(1\right)$ 2

#### *Note!*

You cannot switch the polarization on the IUH-F190-V1-EU read/write head. This read/write head has an almost circular polarized antenna. Owing to its small size, the antenna polarization is not perfectly circular, but elliptical. This means the antenna may have a preferred alignment.

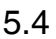

# 5.4 Connection

<span id="page-30-0"></span>Connect the read/write head to the IDENTControl control interface using a shielded connection cable (see chapter [4.8.3](#page-25-1)). Ensure that the shield is end-to-end to avoid EMC interference. (see chapter [5.5](#page-30-2))

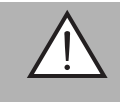

#### *Warning!* Incorrect electrical connection

Damage to the device or plant caused by incorrect electrical connection.

Check all connections in the plant before commissioning the device.

<span id="page-30-1"></span>After connecting the supply voltage to the control interface, the POWER LED lights up green on the device. If the LED does not light up on the device, the power supply is not connected correctly.

# <span id="page-30-2"></span>5.5 EMC Concept

The outstanding noise immunity of the IDENTControl against emission and immission is based on its consistent shielding design, which uses the principle of the Faraday cage. Interference is caught in the shield and safely diverted via the ground connections.

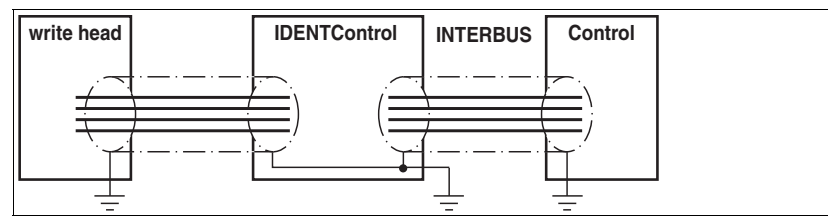

The cable shielding is used to discharge electromagnetic interference. When shielding a cable, you must connect both sides of the shield to ground with low resistance and low inductance.

#### *Note!*

If cables with double shields are used, e.g. wire mesh and metalized foil, the both shields must be connected together, with low resistance, at the ends when making up the cable.

Power supply cables are the source of much interference, e.g. from the supply lines of 3-phase electric motors. For this reason, the parallel laying of power supply cables with data and signal cables should be avoided, particularly in the same cable duct.

# *Note!*

The circuit ground is conductively connected to the housing of the write/read head and to the protective ground. (Connection image  $\rightarrow$  see [Figure 4.7](#page-23-2) on page [24\)](#page-23-2)

# **F** PEPPERL+FUCHS

# <span id="page-31-4"></span><span id="page-31-0"></span>6 Commissioning

# 6.1 Definitions

6.1.1 Display

<span id="page-31-2"></span><span id="page-31-1"></span>Angle brackets contain the abbreviated meaning of a command structure, e.g., <Data>

The index <sub>hex</sub> or .xx denotes a hexadecimal number.

 $hex<sub>ASCII</sub>$  denotes a value in the hexadecimal system, specified in ASCII characters.

<span id="page-31-3"></span>Example:  $10_{\text{dec}}$  corresponds to  $A_{\text{hex}}$ ;  $A_{\text{ASCII}}$  corresponds to  $41_{\text{hex}}$ . see chapter [10.2](#page-60-2)

# 6.1.2 Legend <ChanNo>: IDENT*Control* channel <CHCK>: 1 byte, 8-bit check sum with the addition of all preceding characters, without overflow <Data>: Data with the size <WordNum> multiplied by 4 bytes <DataLength>: Length of the data specified to a command, 2 characters binary, HighByte, LowByte eirp: equivalent isotropically radiated power erp: effective radiated power  $\epsilon$ ETX>: 1 byte = 03<sub>hex</sub>  $\le$ read-only code>: TID, 4 bytes + an optional 4 or 8 bytes <Ldata>: Length of the data in bytes, 2 bytes Use in multiframe protocol  $\epsilon$ Length> 1 character hex<sub>ASCII</sub> = number of data bytes Permitted values in the read/write head IUH\*: 2, 4, 6, 8, A, C, E <Luii>: Length of the UII in bytes, 2 bytes Use in multiframe protocol  $\leq$ LogicalOperation>: Links several filters; OR = 0; AND = 1 If one filter only is used, this value is ignored <MaskData>: Mask specification <MaskLength>: Mask length in bits, values: 00…FF <MemBank>: Number of the memory bank (see parameter MB) <ParamTyp>: Parameter type, 2 bytes, or 2 ASCII characters <Negate>: Negates the mask comparison; not negated = 0; negated = 1 <PC>: Protocol control word according to EPC Gen 2 (ISO/IEC 18000-63), 2 bytes, describes characteristics such as the length of the UI/EPC <SpecialFixcode>: <PC> & <UII/EPC> <Status>: 1 ASCII character (see chapter [7.7](#page-57-0)) <StartAddress>: Start address in the selected memory bank in bits, values: 0000…FFFF  $<$ SystemCode>:  $=$  U (for read/write head IUH\*) <TagType>: 2 ASCII characters <UII/EPC>: Unique Item Identifier, memory area of a tag in accordance with EPC Gen 2 (ISO/IEC 18000-63), in which the EPC code is stored

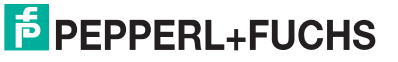

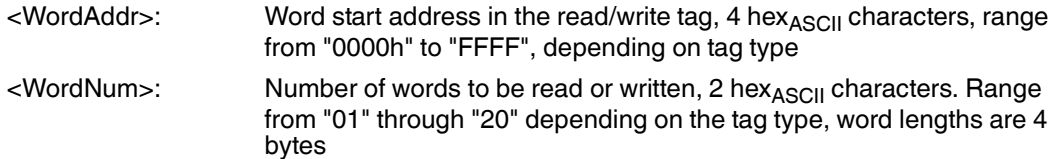

# 6.2 Initial Commissioning

<span id="page-32-0"></span>All IUH-F190-V1-\* read/write heads operate within their maximum frequency range from 865 MHz ... 868 MHz, or from 902 MHz ... 928 MHz, with the appropriate settings for the relevant country. This enables the following parameters to be set according to the valid regulations for the relevant country:

- The maximum occupied bandwidth
- The channel bandwidth
- The channel plan used
- The frequency access method
- The maximum power setting

#### *Note!*

#### *Country Identifier*

The IUH-F190-V1-FR\* read/write head has no valid country identifier by default. This status is indicated by the flashing green LED. In this state, the read/write head will accept only the command for setting the relevant country identifier. Once you have parameterized a valid country identifier, you can begin using the read/write head.

The IUH-F190-V1-FR2-02 is supplied ex-works with the country identifier "02" for the USA, Canada, and Mexico. Due to legal regulations, you cannot change this country identifier in the IUH-F190-V1-FR2-02.

The IUH-F190-V1-EU is supplied ex-works with the country identifier "01" for Europe. You can change the country identifier in the IUH-F190-V1-EU.

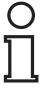

#### *Note!*

The country identifier set is saved in the read/write head as nonvolatile. The country identifier setting is not affected by a reset to the factory settings. It can be overwritten with another valid country identifier at any time.

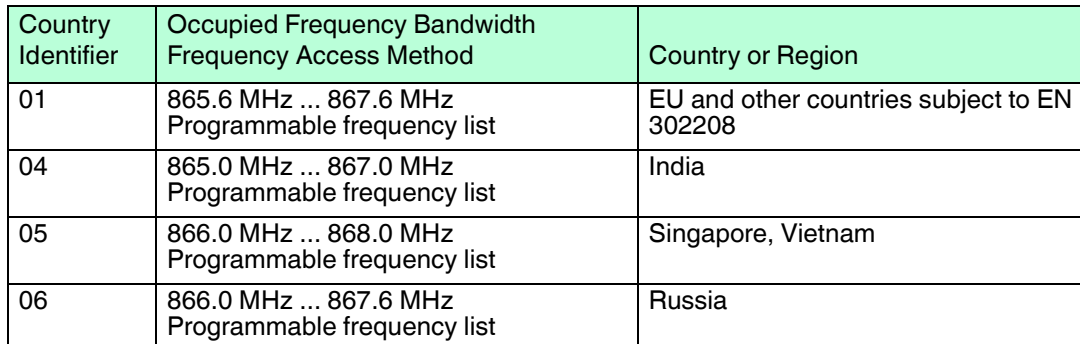

#### **Country Identifiers for IUH-F190-V1-FR1 and IUH-F190-V1-EU**

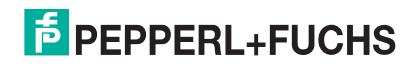

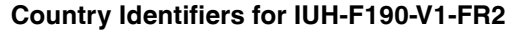

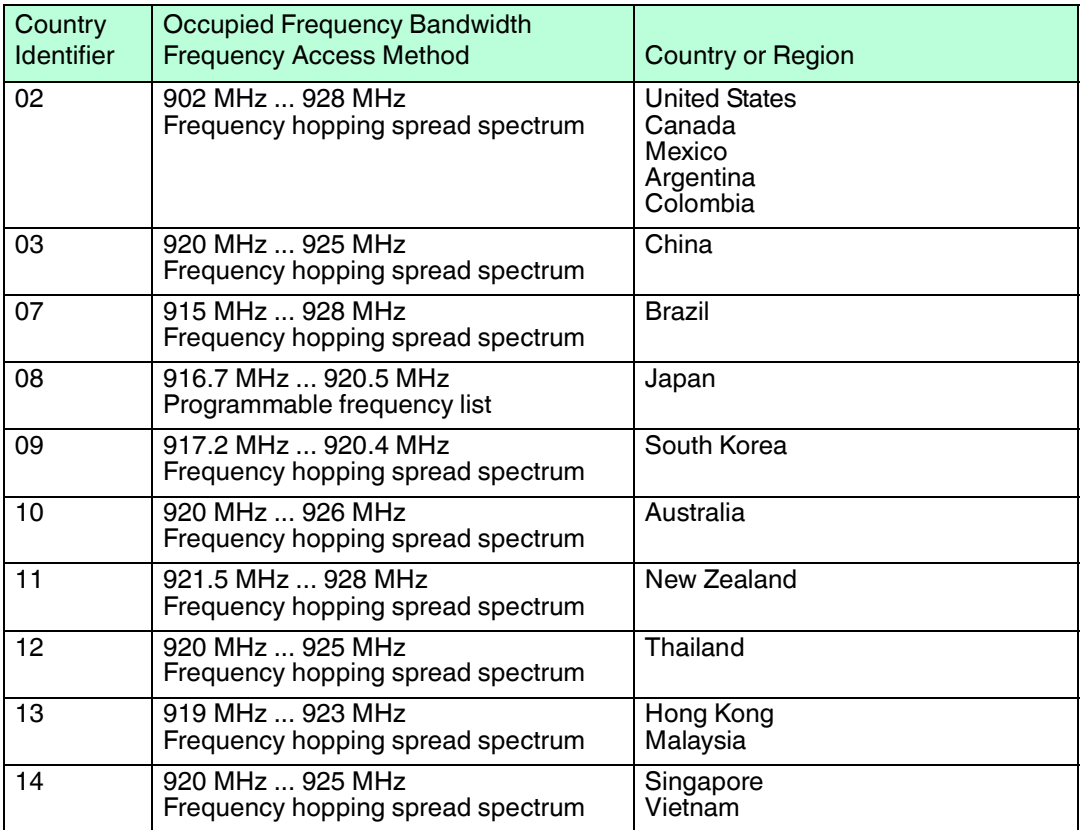

<span id="page-33-0"></span>For technical details on the regional settings, see chapter [4.3.](#page-16-0) For an example of reading and writing the country identifier, see chapter [6.3.](#page-33-2)

# <span id="page-33-2"></span>6.3 Device Settings

#### *Warning!*

Device not configured or configured incorrectly

Configure the device prior to commissioning. A device that has not been configured or configured incorrectly may lead to faults in the plant.

Before commissioning the read/write head, you need to configure the control interface. To do so, read the "Commissioning" chapter of the manual for your control interface.

Configure the read/write heads with the described system commands (see chapter [7.6.2\)](#page-47-0). For a parameterization example, see see chapter [6.4.](#page-33-3)

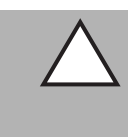

#### *Caution!*

Uncontrolled triggered processes

<span id="page-33-1"></span>Before commissioning the device, make sure that all processes are running smoothly; otherwise damage may occur in the plant.

# <span id="page-33-3"></span>6.4 Operation via the Command Interface

This section shows you how to operate the read/write head using an IDENTControl control interface with serial interface. The commissioning procedure described relates to the RS-232 interface and involves a PC. The examples include the syntax for coding the commands and parameters via the Ethernet TCP/IP and PROFIBUS/PROFINET interfaces. Further details about these codes and the factory settings for your IDENTControl control interface can be found in the manual.

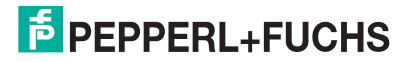

#### **Example:**

In the examples below, the read/write head is connected to channel 1 of the control interface.

The outputs follow the multiframe protocol, see table ["Responses Depending on Protocol](#page-54-0)  [Mode QV"](#page-54-0) on page [55](#page-54-0).

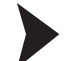

Reading the Country Identifier

# **Read Parameter RC**

Use the read parameter RC command to read out the read/write head's country identifier:

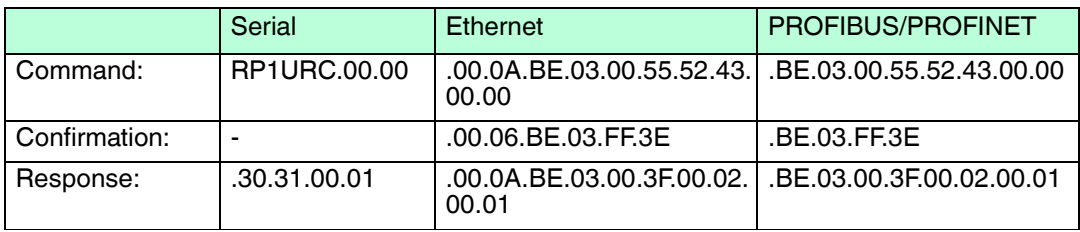

Table 6.1 Read Parameter RC

The country identifier set on the read/write head is 01, where 01 corresponds to the country identifier for the European Union.

Writing the Country Identifier

# **Write Parameter RC**

Use the write parameter RC command to change the country identifier on the read/write head to  $04$  (= India).

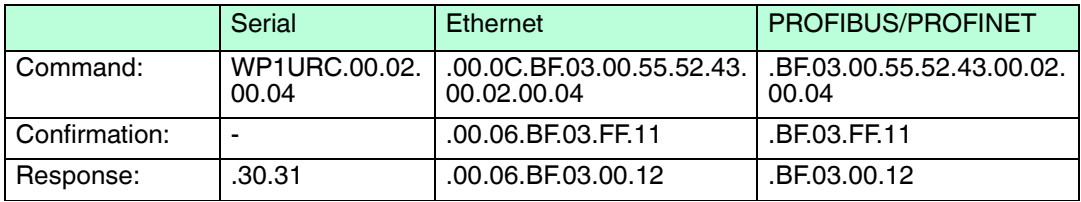

Table 6.2 Write Parameter RC

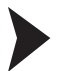

## Reading Tags

# **Enhanced Read Read-Only Code**

Send the enhanced read read-only code command to the read/write head. The "RF ON" LED on the read/write head lights up blue.

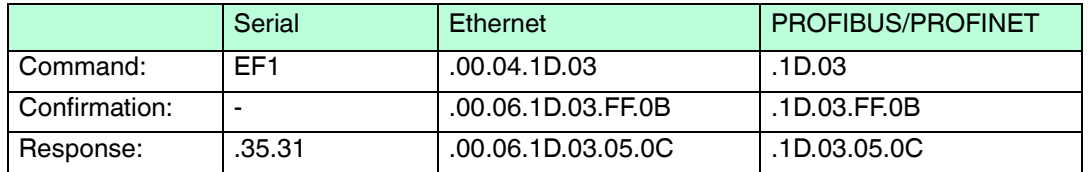

Table 6.3 Enhanced read read-only code, no tag in the measurement range

Move a tag into the read/write head's measurement range. When the tag has been detected and the read-only code has been read out, the "READ / WRITE" LED on the read/write head lights up yellow. The read-only code is displayed in the terminal program.

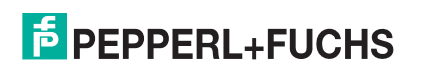

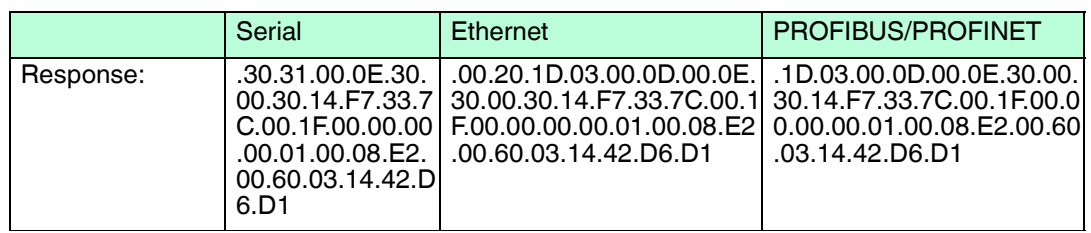

Table 6.4 Enhanced read read-only code, tag is entering the measurement range

# Describing Tags

# **Single Write Special Read-Only Code**

Send the single write special read-only code command to the read/write head while a tag is in the measurement range. See ["Single Write Special Read-Only Code SP"](#page-40-0) on page [41](#page-40-0) and see chapter [4.2.4](#page-13-0).

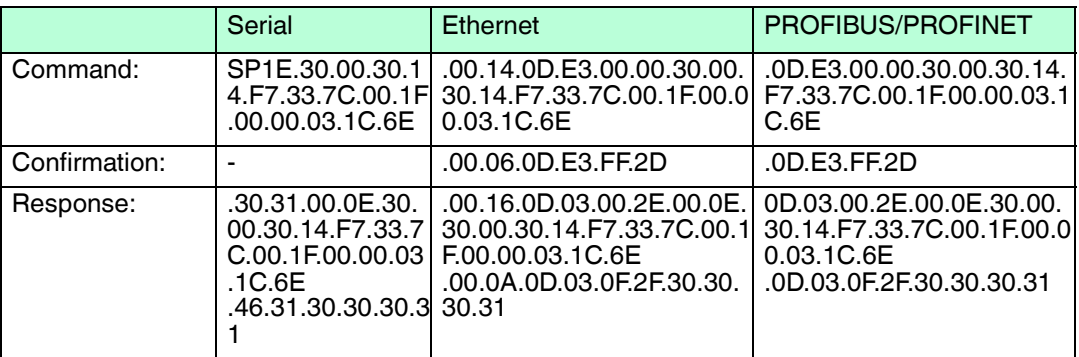

# **Single Read Special Read-Only Code**

As confirmation, read out the read-only code of the tag within the read/write head's measurement range via the single read special read-only code command. See "[Single Read](#page-39-1)  [Special Read-Only Code SS"](#page-39-1) on page [40](#page-39-1).

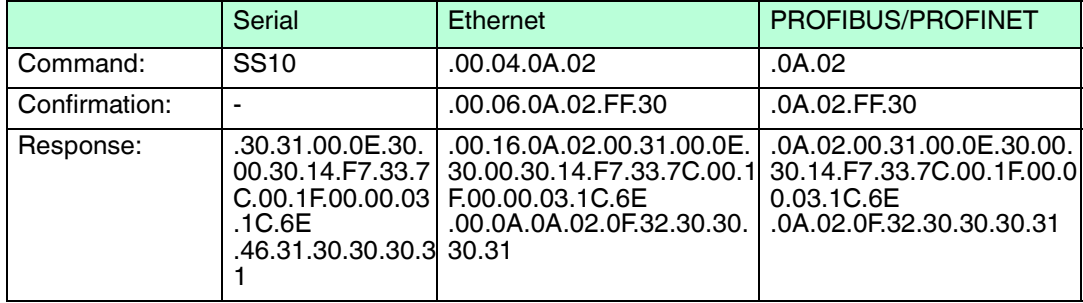

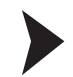

## Parameterizing the Read/Write Head

## **Requesting and Setting the Transmission Power**

Read out the read/write head's transmission power with the read parameter PT command:

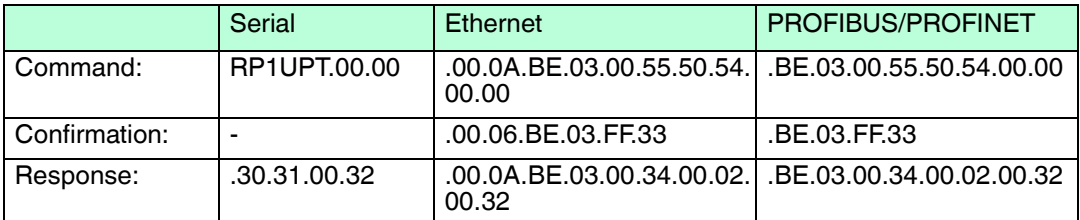

The read/write head's set transmitting power is 50 mW ( $32_{hex}$  corresponding to  $50_{dec}$ ).

Change the transmitting power of the read/write head to 100 mW (100 $_{\rm dec}$  corresponding to  $64<sub>hex</sub>$ ) via the write parameter PT command:

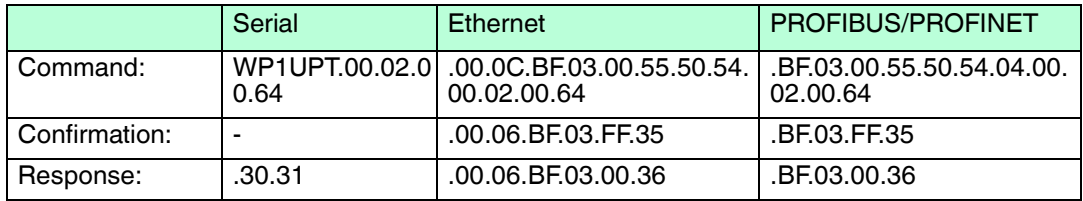

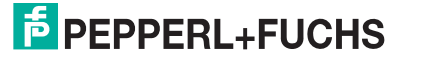

# <span id="page-37-3"></span>7 Operation

# 7.1 General

<span id="page-37-1"></span><span id="page-37-0"></span>The sections below contain information about the commands that relate to the read/write head IUH-F190-V1-\*. The commands are described using the example of an IDENTControl control interface with serial interface. All other generally applicable commands and error or status messages can be found in the manual for your IDENTControl control interface.

# <span id="page-37-4"></span>7.2 Basic Command Process

# <span id="page-37-2"></span>**Interference Due to Multipath Propagation**

The electromagnetic waves radiated by the read/write head do not just follow the direct route to the tag, but are also reflected off objects in the vicinity, meaning that multiple partial waves overlap with the waves radiated by the read/write head.

This overlap causes interference (i.e., exaggeration and dampening of the reception field strength), leading to almost complete degradation. Depending on the environment, several reflections may occur with differing intensity and distance. These different reflections lead to a field strength in the measurement range that is difficult to predict. In the areas of degradation, the prevailing field strength is weaker than the minimum detection field strength of the tag. As a result, the tag cannot be activated for communication. Exaggeration of the field strength may lead to unwanted excessive detection ranges.

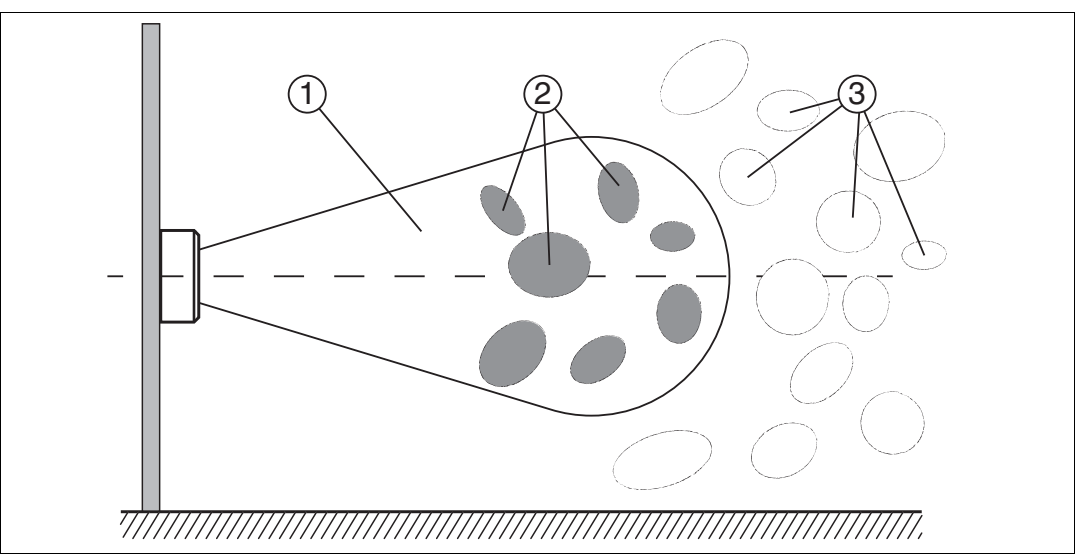

- 1. Measurement Range
- 2. Degradation
- 3. Excessive detection ranges

The reflections and the resulting inhomogeneity of the field strength depend on the frequency used. The absolute value of the field strength depends on the transmission power. Since the tags move in the measurement range of the read/write head, and the environment can change, it is advisable to repeat the commands at different transmission frequencies and at varying power. Different transmission frequencies are advisable, since the manufacturing tolerances and the immediate environment of the tag have an effect the tag's resonance frequency.

# **Several Tags in the Measurement Range**

Each read or write command can access one, several, or all tags in a measurement range. The process is controlled by filter masks, which are managed via the commands Set Filter Mask (**FI**) and Activate/Deactivate Filter (**MF**). These commands allow you to detect specific tags in the measurement range. see chapter [7.5.](#page-43-1)

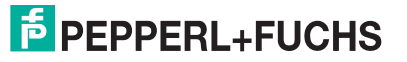

# **Read Algorithm**

To communicate with tags with the maximum possible probability, the read/write head uses an algorithm that varies the transmitting power and frequency. You can set the corresponding values for this algorithm via the parameters Power Transmit (**PT**), Channel Frequency (**CD**), or Number of Channels (**NC**) for the frequency hopping spread spectrum, and Number of Attempts (**TA**). The number of set attempts is executed for each pairing of power and frequency. This process takes a long time, but leads to a high read/write rate. The algorithm runs through all combinations because it may be the case that a tag can be detected only by one specific combination of power and frequency. This applies when the read/write head uses a programmable frequency list as the frequency access method. This frequency list is defined by parameter **CD**.

If the country identifier (**RC**) specifies a frequency hopping spread spectrum, the channels defined there are used. This is not influenced by the programmable frequency list. You can adjust the number of channels used for each attempt via the Number of Channels parameter (**NC)**.

With the parameter Search Algorithm Cancellation Criteria (**NT**), you can specify the number of tags to be processed. If you know the number of tags in the measurement range, you can use this total number as the value for parameter **NT**. If the number of tags found corresponds to or exceeds the value defined in parameter **NT**, the algorithm cancels any further runs to save time.

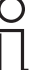

## *Tip*

If analysis of a specific application shows that a particular frequency and transmission power are sufficient to execute commands successfully, the parameters can be set accordingly, subject to national legislation. This measure reduces the processing time.

# 7.3 Command Overview

<span id="page-38-0"></span>The commands in the list are described in detail on the following pages.

# **Read/Write Commands**

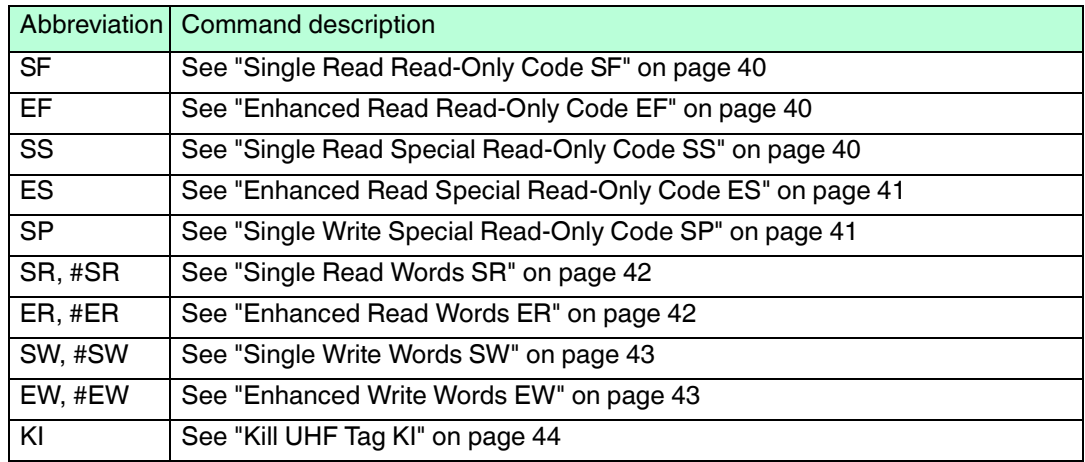

#### **Filter Commands**

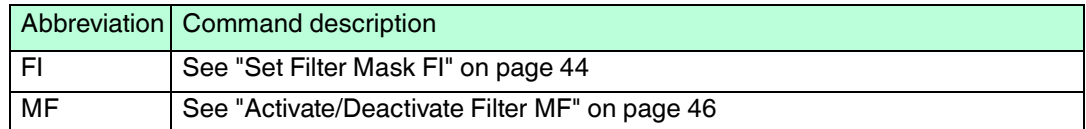

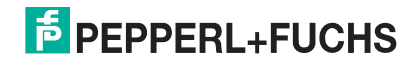

# **Configuration Commands**

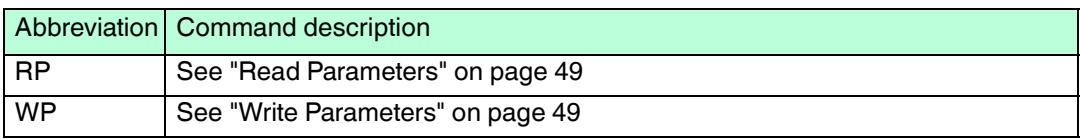

# <span id="page-39-7"></span>7.4 Read/Write Commands

<span id="page-39-0"></span>The tag's memory structure is based on the following read/write commands in accordance with EPC Gen 2 (ISO/IEC 18000-63). See chapter [4.2.3.](#page-11-0)

# <span id="page-39-4"></span><span id="page-39-2"></span>**Single Read Read-Only Code SF**

One attempt is made to read a read-only code (TID). The read-only code is 4, 8, or 12 bytes long, and comprises a 4-byte part number, which denotes the tag type, and optionally a tag with a unique serial number of 4 or 8 bytes. Details see chapter [4.2.3.](#page-11-0)

Command: SF <ChanNo> <CHCK> <ETX>

Response: <Status> <ChanNo> <Luii> <UII> <Length> <Fixcode> <CHCK> <ETX> F <ChanNo> 0001 <CHCK> <ETX>

 $\epsilon$ Length $>$  = Length of the  $\epsilon$ Fixcode $>$  in ASCII<sub>hex</sub>

Example:

SF1 reads the read-only code to IDENT*Control* channel 1.

### <span id="page-39-5"></span><span id="page-39-3"></span>**Enhanced Read Read-Only Code EF**

This command continuously attempts to read a read-only code (TID). If a read-only code is read, this is reported once to the control interface. If there is no tag in the measurement range, or if the tag leaves the measurement range, a status 5 message is reported to the control interface.

Command: EF <ChanNo> <CHCK> <ETX>

Response: <Status> <ChanNo> <Luii> <UII> <Length> <Fixcode> <CHCK> <ETX>

 $\leq$  Length $>$  = Length of the  $\leq$  Fixcode $>$  in ASCII<sub>hex</sub>

Example:

<span id="page-39-1"></span>EF1 continuously reads the read-only code to IDENT*Control* channel 1

# <span id="page-39-6"></span>**Single Read Special Read-Only Code SS**

This command reads the UII segment from tags according to EPC Gen2 (ISO/IEC 18000-63).

Command: SS <ChanNo> 0 <CHCK> <ETX>

Response: <Status> <ChanNo> <Length> <SpecialFixcode> <CHCK> <ETX> F <ChanNo> 0001 <CHCK> <ETX>

Example:

SS10 reads the entire UII segment.

The tag type determines the maximum length of the UII/EPC. The actual length of the UII/EPC is defined via the protocol control word <PC>. The data is structured as follows:

 $\epsilon$ Length $>$  = Length of the  $\epsilon$ SpecialFixcode $>$  in ASCII<sub>hev</sub>

<SpecialFixcode> = <PC> & <UII/EPC>

<PC> corresponds to the protocol control word in accordance with EPC Gen 2 (ISO/IEC 18000-63), 2 bytes long.

<UII/EPC> contains the usage data.

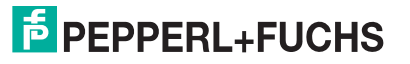

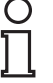

# *Note!*

#### *UII/EPC*

If there are multiple tags in the measurement range with the same UII/EPC, the identical tags are reported with Status A.

# <span id="page-40-2"></span><span id="page-40-1"></span>**Enhanced Read Special Read-Only Code ES**

This command continuously attempts to read the UII segment from tags according to EPC Gen2 (ISO/IEC 18000-63). If the <SpecialFixcode> of a tag is read, this is reported once to the control interface. If there is no tag in the measurement range, or if the tag leaves the measurement range, a status 5 is reported to the control interface.

Command: ES <ChanNo> 0 <CHCK> <ETX>

Response: <Status> <ChanNo> <Length> <SpecialFixcode> <CHCK> <ETX>

Example:

ES10 continuously reads the UII segment.

The tag type determines the maximum length of the UII/EPC. The actual length of the UII/EPC is defined via the protocol control word <PC>. The data is structured as follows:

 $\epsilon$ Length $>$  = Length of the  $\epsilon$ SpecialFixcode $>$  in ASCII<sub>hex</sub>

<SpecialFixcode> = <PC> & <UII/EPC>

<PC> corresponds to the protocol control word in accordance with EPC Gen 2 (ISO/IEC 18000-63), 2 bytes long.

<UII/EPC> contains the usage data.

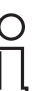

#### *Note! UII/EPC*

If there are multiple tags in the measurement range with the same UII/EPC, the identical tags are reported with Status A.

# <span id="page-40-3"></span><span id="page-40-0"></span>**Single Write Special Read-Only Code SP**

This command writes a <Length> byte long UII/EPC code to tags according to EPC Gen 2 (ISO/IEC 18000-63).

Command: SP <ChanNo> <Length> <SpecialFixcode> <CHCK> <ETX>

Response: F <ChanNo> 0001 <CHCK> <ETX>

The data length <Length> must be a whole number multiple of 2 bytes because in accordance with EPC Gen 2 (ISO/IEC 18000-63), <UII/EPC> must be written in 16-bit words. Only the lengths  $2_{dec}$ ,  $4_{dec}$ , ...  $14_{dec}$  (=  $2_{ASCH}$ ,  $4_{ASCH}$ , ...,  $E_{ASCH}$ ) are permissible. The length is shown in hexadecimal format, and includes the length of PC and UII/EPC. If a UII/EPC of 96 bits is written, this results in  $2 + 12 = 14$  bytes =  $E_{ASCH}$  Byte.

 $\epsilon$ Length $>$  = Length of the  $\epsilon$ SpecialFixcode $>$  in ASCII<sub>hex</sub>

<SpecialFixcode> = <PC> & <UII/EPC>

<PC> corresponds to the protocol control word in accordance with EPC Gen 2 (ISO/IEC 18000-63), 2 bytes long.

<UII/EPC> contains the usage data.

Example:

SP1E.30.00.30.14.F7.33.7C.00.1F.00.00.03.1C.6E writes the value ".30.00" for <PC>, and the UII/EPC code ".30.14.F7.33.7C.00.1F.00.00.03.1C.6E" with a length of 2 + 12 bytes = 14 bytes to IDENT*Control* channel 1.

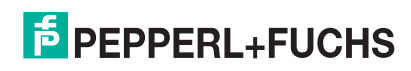

When using this command, make sure that the protocol control word contains the correct length of the following UII/EPC. If this is not executed correctly, the complete data is not output on the subsequent read operation because the command SS uses the length in the protocol control word for the output.

In accordance with EPC Gen 2 (ISO/IEC 18000-63), the protocol control word consists of two bytes. The five highest value bits denote the length of the <UII/EPC> in words (= 16 bit):

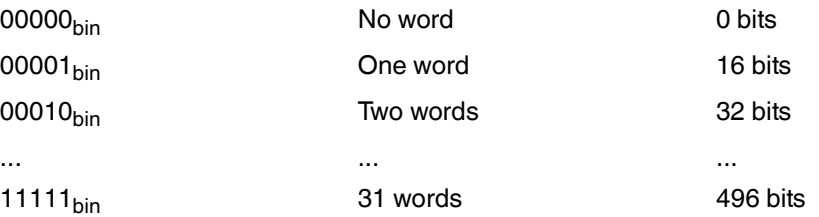

The meaning of the remaining bits is described in EPC Gen 2 (ISO/IEC 18000-63). If a UII/EPC has the length 12 bytes, i.e., 6 words (00110 $_{\text{bin}}$ ), and all other bits are equal to 0, the protocol control word corresponds to 00110000 00000000 $_{bin}$  or 3000 $_{hex}$ . If some of the other bits are not equal to 0, this produces a different protocol control word.

#### *Note!*

#### *Several Tags in the Measurement Range*

If there is more than one tag in the measurement range when this command is run, the UII is written to the first tag only. Status A is output for all other tags.

#### <span id="page-41-2"></span><span id="page-41-0"></span>**Single Read Words SR**

One attempt is made to read <WordNum> 32-bit words from address <WordAddr>.

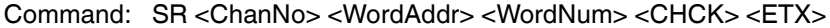

Response: <Status><ChanNo><Luii><UII><Ldata><Data><CHCK> <ETX> F <ChanNo> 0001<CHCK> <ETX>

Example:

SR1000101 reads a 4-byte word from memory address "0001."

#### *Note!*

The memory bank (**MB**) parameter defines the bank accessed by this command. see ["Memory Module for Tag Accesses to the "Memory Bank" MB"](#page-51-1) on page [52.](#page-51-1)

#### <span id="page-41-3"></span><span id="page-41-1"></span>**Enhanced Read Words ER**

Continuous attempts are made to read <WordNum> 32-bit words from the address <WordAddr>. Only changing data is transferred via the interface. When a read/write tag leaves the read range, status 5 is output.

Command: ER <ChanNo> <WordAddr> <WordNum> <CHCK> <ETX>

Response: <Status><ChanNo><Luii><UII><Ldata><Data><CHCK> <ETX>

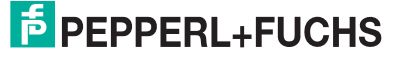

O

#### Example:

ER1000101 continuously reads a 4-byte word from memory address "0001".

#### *Note!*

The memory bank (**MB**) parameter defines the bank accessed by this command. see ["Memory Module for Tag Accesses to the "Memory Bank" MB](#page-51-1)" on page [52](#page-51-1).

#### <span id="page-42-2"></span><span id="page-42-0"></span>**Single Write Words SW**

One attempt is made to write <WordNum> 32-bit words from the address <WordAddr>.

Command: SW <ChanNo> <WordAddr> <WordNum> <Data> <CHCK> <ETX>

Response: <Status> <ChanNo> <Luii> <UII> <CHCK> <ETX> F <ChanNo> 0001 <CHCK> <ETX>

Example:

SW1000101ABCD writes the 4-byte-long word "ABCD" from memory address "0001".

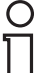

#### *Note!*

The memory bank (**MB**) parameter defines the bank accessed by this command. see ["Memory Module for Tag Accesses to the "Memory Bank" MB](#page-51-1)" on page [52](#page-51-1).

#### *Note!*

When writing to the UII/EPC area ( $MB = 1$ ), note that it is not possible to write to the CRC. The first writable address is 0x0001. The protocol control word <PC> begins at this address. Use the command #SW.

#### <span id="page-42-3"></span><span id="page-42-1"></span>**Enhanced Write Words EW**

This command continuously attempts to write <WordNum> 32-bit words from the address <WordAddr>. If the command was executed successfully, a status 0 is reported to the control interface. If there is no tag in the measurement range, or if the tag leaves the measurement range, a status 5 is reported to the control interface.

Command: EW <ChanNo> <WordAddr> <WordNum> <Data> <CHCK> <ETX>

Response: <Status> <ChanNo> <Luii> <UII><CHCK> <ETX>

Example:

EW1000101ABCD continuously writes the 4-byte long word "ABCD" from memory address "0001".

The memory bank (**MB**) parameter defines the bank accessed by this command. see ["Memory Module for Tag Accesses to the "Memory Bank" MB](#page-51-1)" on page [52](#page-51-1).

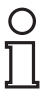

#### *Note!*

*Note!*

#### *16-Bit Read/Write Commands*

The read/write commands SR, ER, SW, and EW are interpreted as 16-bit versions by means of a preceding # symbol.

The 16-bit read/write commands behave in the same way as the 32-bit versions.

- 16-bit commands write or read a word with a length of 2 bytes.
- 32-bit commands write or read a word with a length of 4 bytes.

#### Example:

#SW1000202ABCD corresponds to SW1000101ABCD

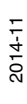

# <span id="page-43-2"></span>**Kill UHF Tag KI**

This command sets a UHF tag to a state where no further access is possible. The command can be executed only if a valid password has previously been set in segment Bank 00 via the command SW. The password must be at least 1 bit that is not equal to zero.

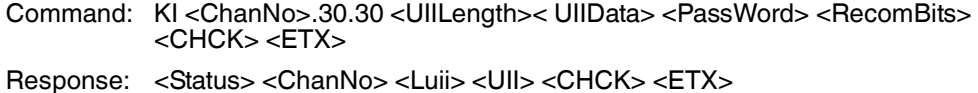

F <ChanNo> 0001 <CHCK> <ETX>

<UIILength> = Mask length for the UII/EPC in bits, values: 00 ... FF, always begins at Address 0. The information is entered as 2 hex $_{ASCI}$  characters.

<UIIData> = Specification of the mask for the UII, in bytes

<PassWord> = Password for killing a UHF tag, 4 bytes

<RecomBits> = Recommission bits, always set to zero

Example:

<span id="page-43-0"></span>KI10018.E2.00.90abcd.00 kills a UHF tag with a UII starting ".E2.00.90" and using the password "abcd."

# <span id="page-43-1"></span>7.5 Filter Commands

Each read or write command can access one, several, or all tags in a measurement range. The process is controlled by filter masks, which are managed via the commands Set Filter Mask (**FI**) and Activate/Deactivate Filter (**MF**). These commands allow you to detect specific tags in the measurement range. see chapter [7.5.](#page-43-1)

# <span id="page-43-3"></span>**Set Filter Mask FI**

Using command FI, you can define a filter mask for accessing the tags located in the box. You can define up to 3 filters (0-2). The following syntax is used:

Command: FI <ChanNo> <FilterNumber> <MemBank> <Negate> <LogicalOperation> 0 <StartAddress> <MaskLength> <MaskData> <CHCK> <ETX>

Response: <Status> <ChanNo> <CHCK> <ETX>

<MemBank> = Memory segment to which the filter is to be applied. The information is entered as one hex<sub>ASCII</sub> character.

 $\leq$ StartAddress> = Address of the bit at which the filter mask begins. Specified in hex<sub>ASCII</sub>. Values: 0000 … FFFF

 $\leq$ MaskLength> = Length of the mask in bits. The information is entered as 2 hex $_{\text{ASCII}}$ characters.

<MaskData> = Defines the actual filter mask

Example:

There are three tags in the measurement range of the read/write head. Each tag has a unique identifier of <PC> & <UII/EPC>:

#### <PC> & <UII/EPC>

- 1. Tag .34.00.E2.00.92.01.20.51.70.00.00.00.02.76
- 2. Tag .34.00.E2.00.92.01.20.51.70.00.00.00.02.66
- 3. Tag .34.00.E2.00.90.51.33.02.00.92.18.20.56.15

If you want to detect the 3rd tag, the filter mask is: **FI101000001028.34.00.E2.00.90**

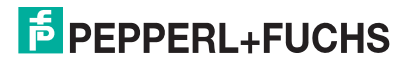

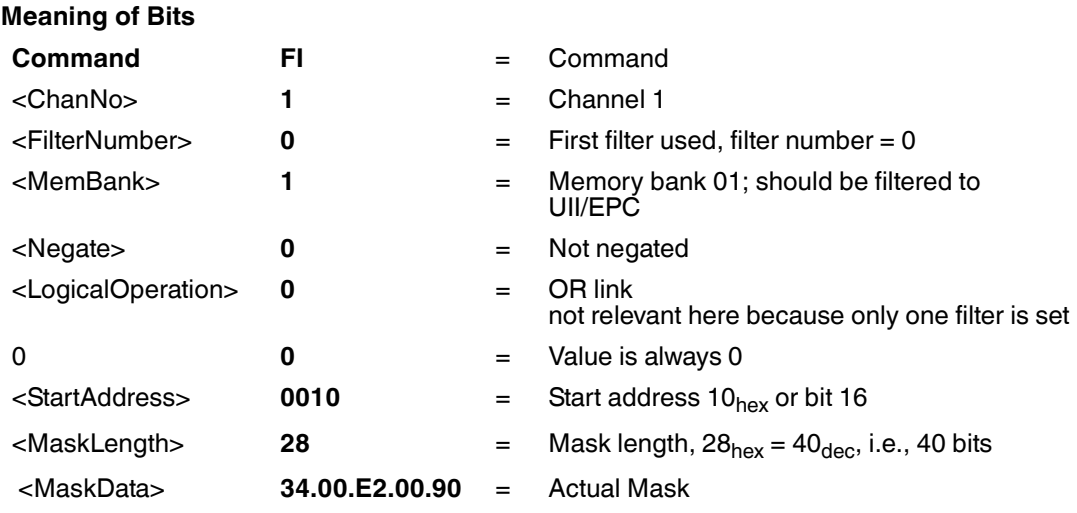

Owing to the structure of the memory bank for UII/EPC ( $\rightarrow$  see [Figure 4.1](#page-11-1) on page [12\)](#page-11-1), the start address is located at bit 16. The CRC-16 value occupies the memory position from bit 0 through bit 15; the PC starts at bit 16.

If you activate the filter with the command MF, and then execute command SS10, you receive only one response from the corresponding tag even if other tags are located in the measurement range:

.34.00.E2.00.90.51.33.02.00.92.18.20.56.15

The value  $\leq$ Negate $\geq$  controls the mask comparison.  $0 =$  not negated, 1 = negated. If you negate the filtering by setting the value <Negate> in the command FI101**1**00001028.34.00.E2.00.90, you receive a response from the tags that does not match the filter:

.34.00.E2.00.92.01.20.51.70.00.00.00.02.76

.34.00.E2.00.92.01.20.51.70.00.00.00.02.66

If you prefer to filter only at the start of <UII/EPC>, and ignore the <PC>, send the command FI10100000**2018**.E2.00.90. The start address is 20<sub>hex</sub>, the mask length has 24 bits, and the mask is .E2.00.90.

The value <LogicalOperation> logically links several filters with each other and is evaluated only if more than one filter is used. If only one filter is used, this value is ignored.  $0 = \text{OR}$ ,  $1 =$ AND

Other examples include:

FI102000000018.**E2.00.10** sets filter 0 so that all tags with a TID beginning with .E2.00.10 are detected.

FI11**11**00002008.22 sets filter 1 so that all tags whose UII/EPC do not begin .22 are detected.

FI101010001070**0.00123456789012** sets filter 0 so that the tag with the SpecialFixcode (PC+UII/EPC) 0.00123456789012 is detected.

The letter x can be used as a wildcard for the channel and filter number. Command FI**xx**0000000000 resets the three filters for all IDENT*Control* channels.

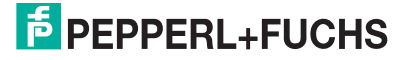

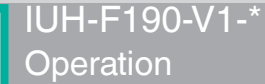

# <span id="page-45-0"></span>**Activate/Deactivate Filter MF**

Command MF activates or deactivates the filter masks.

Command: MF<ChanNo><Value><CHCK><ETX> Response: <Status><ChanNo><CHCK><ETX>

The following values are possible:

0 = Deactivate filter masks

1 = Activate filter masks - mode 1

2 = Activate filter masks - mode 2

Example:

MF11 activates the filter masks for IDENT*Control* channel 1

#### **Command MF - Mode 1**

In total, there are 15 tags in the measurement range of the read/write head, with three groups of five marked as either A, B, or C. The filter is now set to "B" by the command FI.

If you execute command MF11 (Activate Filter - Mode 1), this command affects all subsequent commands.

If a write command is executed next, all "B" tags in the measurement range are selected and are assigned a 'Selected' flag. The write command is executed only for tags with a Selected flag.

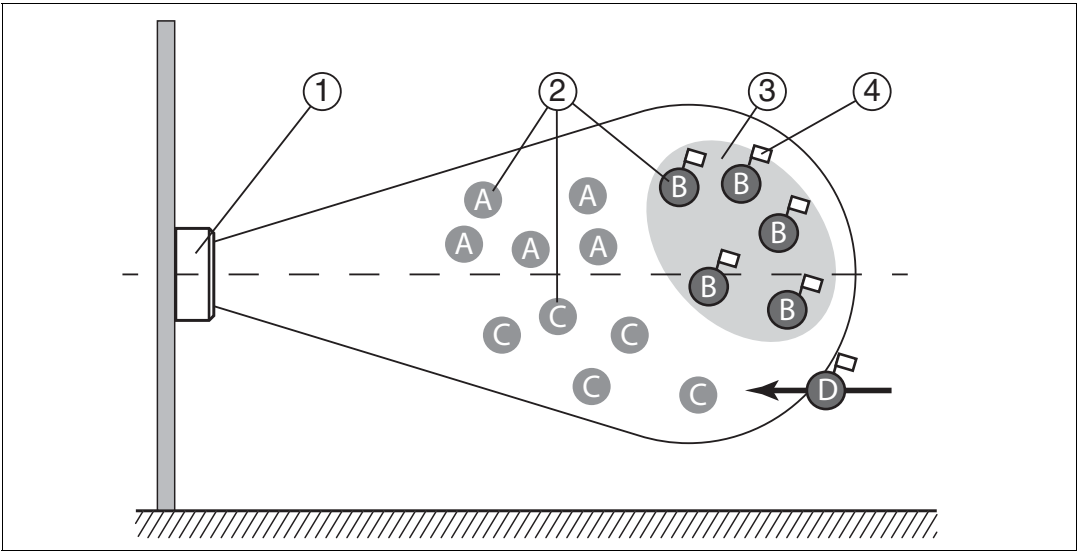

When the filter is set to "B", command MF11 (Filter Activated - Mode 1) selects all "B" tags; the following commands address the selected "B" tags.

- Read/write head 1
- Tags "A", "B", "C" 2
- Filter mask 3
- Selected flag 4

#### **Command MF - Mode 2**

In total, there are 15 tags in the measurement range of the read/write head, with three groups of five marked as either A, B, or C. The filter is set to "B" by command FI.

If you execute command MF12 (Activate Filter - Mode 2), this command affects all subsequent commands.

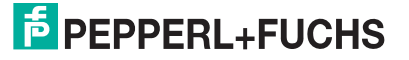

If a write command is executed next, all tags in the measurement range that are not "B" tags are selected. These tags are assigned a 'Selected' flag. The write command is executed only for tags with no Selected flag.

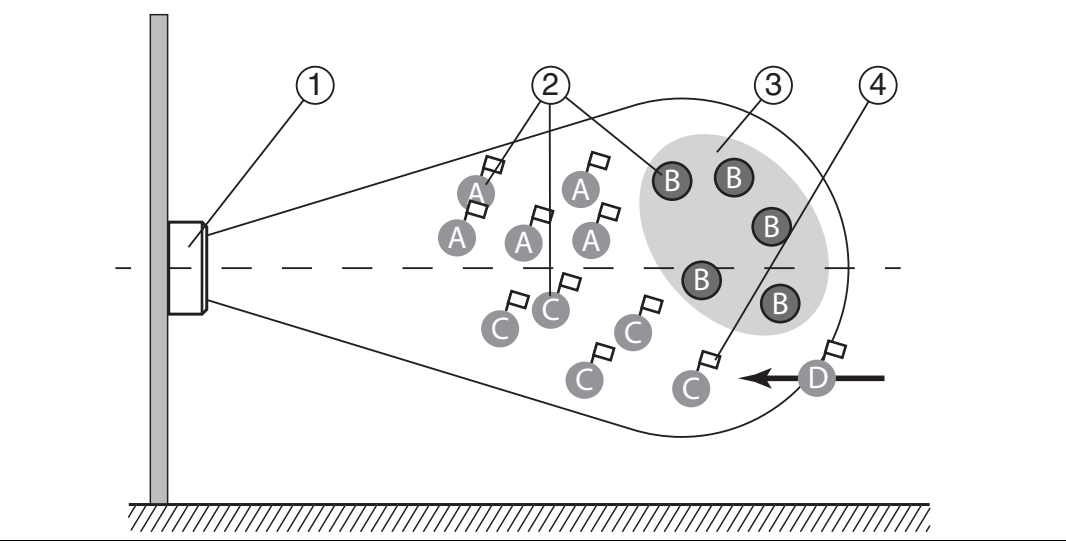

When the filter is set to "B," command MF12 (Filter Activated - Mode 2) selects all "A" and "C" tags, and the following commands address the **unselected** "B" tags.

- Read/write head 1
- Tags "A", "B", "C" 2
- Filter mask inverted 3
- Selected flag 4

#### **Difference Between Command MF - Mode 1 and Command MF - Mode 2**

In both cases, the subsequent commands are applied only to the "B" tags in the measurement range.

With MF11, "B" tags are assigned a Selected flag. With MF12, "B" tags are not assigned a Selected flag.

<span id="page-46-0"></span>If a "D" tag with a Selected flag from the operation of a different read/write head enters the measurement range, this "D" tag will execute the subsequent commands if MF11 is activated. If MF12 is activated, this "D" tag will not execute the subsequent commands.

#### 7.6 Configuration Commands

<span id="page-46-1"></span>The response to a configuration command is a status message from the read/write head. During the read operation, a status message and the corresponding data are received as the response.

# 7.6.1 ChangeTag Command

This command tells the R/W system with which tag type to communicate.

Command: CT <ChanNo> <TagType> <CHCK> <ETX> Response: <Status> <ChanNo> <CHCK> <ETX> Default: 80

Example:

CT180 sets the tag type for IDENT*Control* channel 1 to IUC80

CT180 sets a generally valid tag type, which allows the read-only code to be read out for each tag, and therefore provides information about the chip type of the tag.

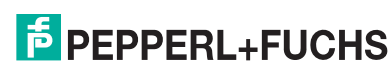

 $\bigcirc$ Ť

#### *Note!*

The IUH-F190-V1-\* read/write head uses only tag type 80.

#### <span id="page-47-1"></span>**Tag Types, UHF**

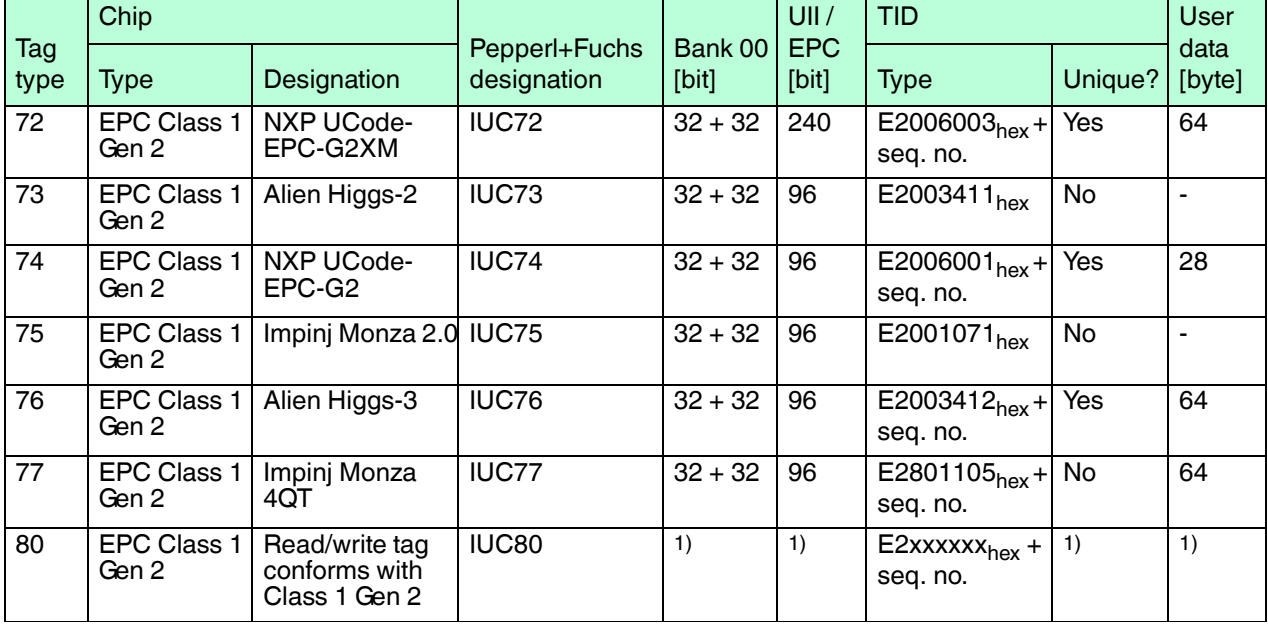

Table 7.1 Tag types

<span id="page-47-0"></span> $1$ ) = depending on the tag type

# 7.6.2 Read and Write Parameters

With the read parameter (**RP**) and write parameter (**WP**) configuration commands, you can read/write the following parameters:

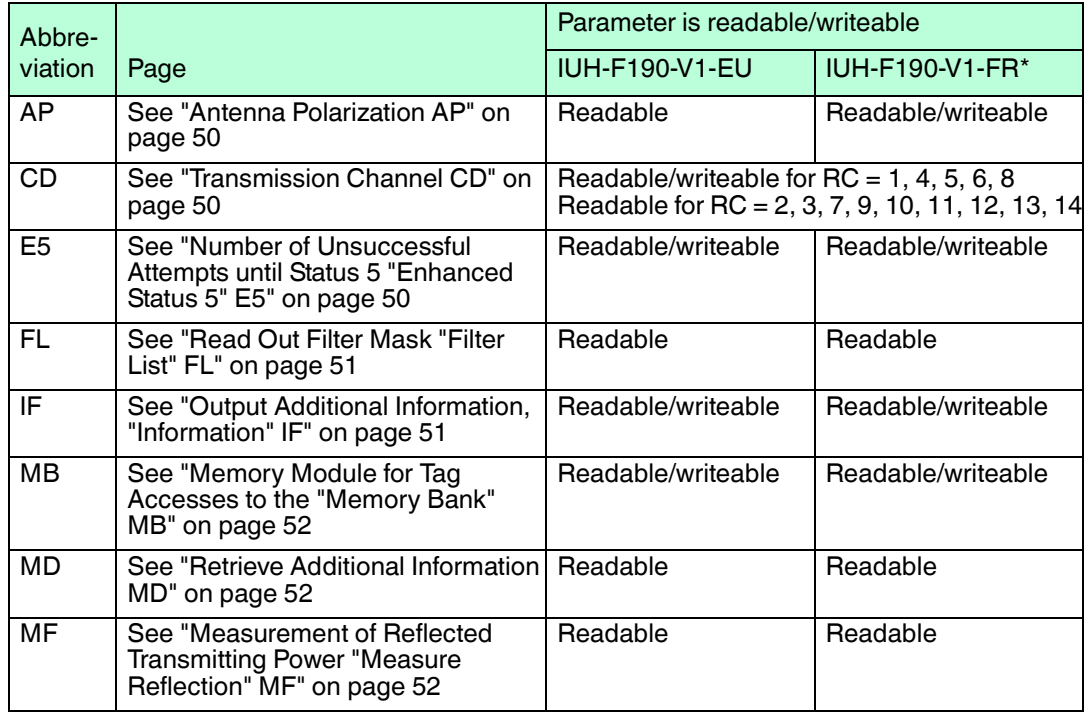

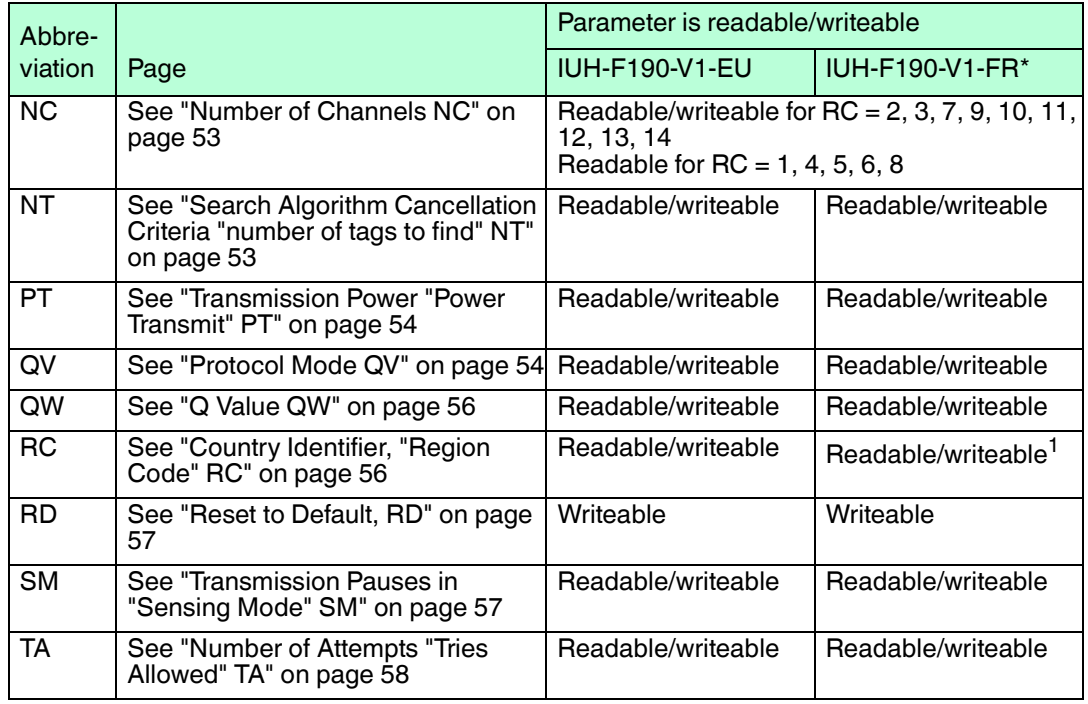

1.Readable only for IUH-F190-V1-FR2-02

The parameters are saved in the read/write head as nonvolatile.

#### <span id="page-48-0"></span>**Read Parameters**

The RP command reads configuration parameters from the read/write head.

- Command: RP <ChanNo> <SystemCode> <ParamTyp> <DataLength> <Data> <CHCK> <ETX>
- Response: <Status> <ChanNo> <Data> <CHCK> <ETX>

 $<$ SystemCode> = U<sub>ASCII</sub> for IUH-\*

 $\epsilon$ ParamTyp $>$  = 2 bytes ASCII

<DataLength> = Length of <Data> in command, 2 bytes binary

<Data> = Optional additional information

Example:

RP1UE5.00.00 outputs the number of unsuccessful read attempts until status 5.

#### <span id="page-48-1"></span>**Write Parameters**

Command WP writes configuration parameters to the read/write head.

Command: WP <ChanNo> <SystemCode> <ParamTyp> <DataLength> <Data> <CHCK> <ETX> Response: <Status> <ChanNo> <CHCK> <ETX>

 $<$ SystemCode> = U<sub>ASCII</sub> for IUH-\*  $\epsilon$ ParamTyp $>$  = 2 bytes ASCII <DataLength> = Length of <Data>, 2 bytes binary <Data> = Optional additional information Example:

WP1UE5.00.01.05 sets the number of unsuccessful read attempts to status 5 on 5 attempts.

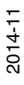

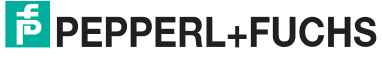

# 7.6.3 Parameters

# <span id="page-49-1"></span><span id="page-49-0"></span>**Antenna Polarization AP**

This parameter switches polarization to horizontally linear/vertically linear/circular or reads out the currently set polarization.

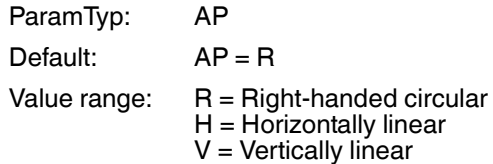

Example:

WP1UAP.00.01H switches the polarization to horizontally linear WP1UAP.00.01R switches the polarization to right-handed circular RP1UAP.00.00 reads out the set polarization

Set the polarization according to the read/write tag used (see chapter [5.3.3](#page-29-1)). You can achieve a better detection range if the read/write head's polarization matches the read/write tag's polarization.

Set the polarization to right-handed circular if the tag's orientation is not predictable.

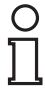

#### *Note!*

The IUH-F190-V1-EU read/write head has a circular polarized antenna. You can read the parameter AP only.

# <span id="page-49-2"></span>**Transmission Channel CD**

**Programmable frequency list** frequency access method:

This parameter sets the number and sequence of transmission channels or reads out the number and sequence of transmission channels.

**Frequency hopping spread spectrum** frequency access method:

This parameter reads out the number and sequence of transmission channels for the frequency hopping spread spectrum.

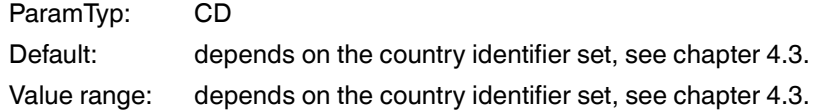

Example:

WP1UCD.00.04.07.0A.04.0D defines the sequence 7, 10, 4, and 13 as the permitted transmission channels WP1UCD.00.01.0A allows the read/write head to use only transmission channel 10 RP1UCD.00.00 reads out the sequence of permitted transmission channels

*Tip*

If you have parameterized several transmission channels with the parameter CD, the read/write head executes each write or read command on all defined transmission channels sequentially according to the defined sequence. If several additional transmitting power values are parameterized (see "[Transmission Power "Power Transmit" PT](#page-53-0)" on page [54](#page-53-0)), all set transmitting powers are executed on each transmission channel for each write or read command. See chapter [7.2](#page-37-4).

# <span id="page-49-3"></span>**Number of Unsuccessful Attempts until Status 5 "Enhanced Status 5" E5**

This parameter sets the number of unsuccessful read/write attempts until a status 5 is output for an enhanced command, or outputs the number.

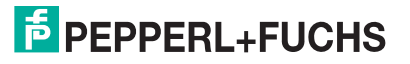

Status 0 and status A depend on this parameter, and are output immediately.

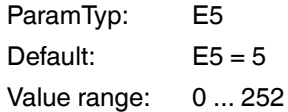

Example:

WP1UE5.00.01.05 sets the number to 5 unsuccessful read/write attempts until a status 5 is output

RP1UE5.00.00 outputs the number

If the number of read/write attempts is reduced:

Faster response time in enhanced mode.

Status 5 messages in the event of unstable tag reading.

#### <span id="page-50-0"></span>**Read Out Filter Mask "Filter List" FL**

Parameter FL contains the current configuration of the filter masks as set during execution of command FI. The output format corresponds to the data input format of command FI without the filter number. The parameter can only be read, but not set.

ParamTyp: FL Value range: 0 ... 2

Example:

RP1UFL.00.01.02 outputs the current configuration of filter 2

Response: <Status><ChanNo><MemBank><Negate><LogicalOperation>0<StartAddre ss><MaskLength><MaskData><CHCK><ETX>

#### <span id="page-50-1"></span>**Output Additional Information, "Information" IF**

Parameter IF allows you to output additional information providing that the reading was successful and the multiframe protocol is activated. See "[Protocol Mode QV"](#page-53-1) on page [54](#page-53-1). The additional information is the RSSI value of the reading, the transmission channel used, and transmitting power of this reading.

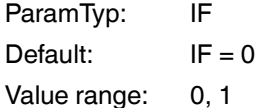

Example:

WP1UIF.00.01.01 prompts the read/write head to output additional information after each successful reading.

RP1UIF.00.00 outputs the value of parameter IF.

The additional information is output in the following format: B<ChanNo> <InfoTyp> <RSSI> <TxChannel> <TxPower>

To distinguish the additional information from the standard outputs, the output begins with the status B as the first ASCII character, followed by the IDENT*Control* channel. This is followed by the <InfoTyp>, which indicates that this is a type .01 information frame. The output ends with the RSSI value (1 byte), the transmission channel used (1 byte), and the power used (2 bytes). The RSSI value is between  $0$  (= low) and 100 (= high).

#### **Meaning of the bytes in response .42.31.01.1A.0D.00.14**

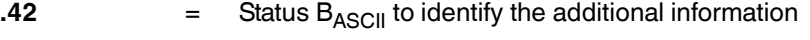

 $.31 = 1_{ASCH}$ , IDENT*Control* channel 1

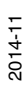

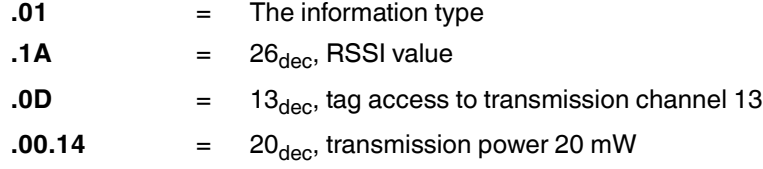

### <span id="page-51-1"></span><span id="page-51-0"></span>**Memory Module for Tag Accesses to the "Memory Bank" MB**

This parameter specifies the bank accessed by the read/write commands SR, ER, SW, and EW. See chapter [4.2.3.](#page-11-0)

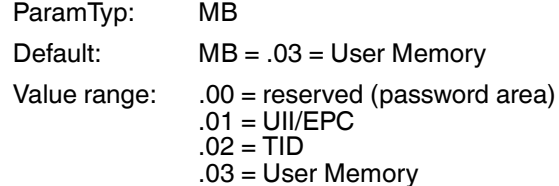

Example:

WP1UMB.00.01.03 sets the bank to User Memory

#### <span id="page-51-2"></span>**Retrieve Additional Information MD**

This parameter allows you to retrieve information about the last successful tag access. This returns the RSSI value with a length of 1 byte, the transmission channel used with a length of 1 byte, and the transmitting power with a length of 2 bytes. The RSSI value may be between 0 (= low) and  $100$  (= high).

Parameter MD allows the same data to be accessed in the single-frame protocol as is available in the multiframe protocol with parameter IF. See "[Protocol Mode QV"](#page-53-1) on page [54](#page-53-1) and see ["Output Additional Information, "Information" IF](#page-50-1)" on page [51.](#page-50-1)

ParamTyp: MD

Example:

RP1UMD.00.01.01 returns the response .30.01.13.04.00.32

Explanation of the response:

 $<$ Status $>$  = 0

 $<$ ChanNo $>$  = 1

 $<$ RSSI $>$  =  $.13 = 19$ <sub>dec</sub>

<TXChannel> =. 04

 $\langle$ TXPower> = .00.32 = 50 $_{\text{dec}}$  mW

#### <span id="page-51-3"></span>**Measurement of Reflected Transmitting Power "Measure Reflection" MF**

This parameter measures the reflected transmitting power of the antenna and the environment.

The results are output as one byte per transmission channel. The transmission channels depend on the country identifier set (parameter RC), see chapter [4.3](#page-16-0).

To obtain the reflected power in dBm, subtract the value 100 from the return value in decimal notation.

ParamTyp: MF

Value range:  $-18$   $+21$  dBm<sup>1</sup>

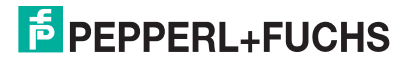

<sup>1.0</sup> or 255 is returned for values outside the value range

Example:

```
If the country identifier RC = 01 (= 4 channels), RP1UMF.00.00 returns the response
01.63.64.67.65
```
Explanation of the response:

 $<$ Status $>$  = 0

 $<$ ChanNo $>$  = 1

 $\text{PCh04}$  = .63 = 99<sub>dec</sub> results in 99 - 100 = -1 dBm

 $\epsilon$ PCh07> = .64 = 100 $_{\text{dec}}$  results in 100 - 100 = 0 dBm

 $\epsilon$ PCh10> = .67 = 103<sub>dec</sub> results in 103 -100 = +3 dBm

 $\epsilon$ PCh13> = .65 = 101<sub>dec</sub> results in 101 - 100 = +1 dBm

#### <span id="page-52-0"></span>**Number of Channels NC**

**Frequency hopping spread spectrum** frequency access method:

Parameter NC indicates the number of channels on which a write or read attempt is performed. If the value 4 is set, the read/write head attempts to read the tag on 4 different frequencies when a read command is given. The parameter can be read and written.

**Programmable frequency list** frequency access method:

The parameter can be read only. The parameter specifies the number of transmission channels on which parameter CD is set.

ParamTyp: NC Default setting:  $NC = 4$ Value range: 1 … 50

Example:

WP1UNC.00.01.02 allows two channels for a read attempt.

RP1URC.00.00 reads out the permitted number of channels set.

#### <span id="page-52-1"></span>**Search Algorithm Cancellation Criteria "number of tags to find" NT**

Parameter NT specifies the number of tags in the measurement range that the read/write head searches for. Each command is repeated in accordance with the parameters Transmission Power (PT), Transmission Channel (CD) or Number of Channels (NC), and Number of Attempts (TA) (see chapter [7.2\)](#page-37-4). If the number of tags found during the repeat operations reaches or exceeds the NT value, all further runs are canceled. The command is canceled, and the data is output.

If the number of tags is set to 255 (= .FF), the function is deactivated. This parameter does not affect "enhanced" commands, but only "single" commands.

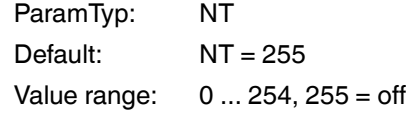

Example:

The value WP1UNT.00.01.05 sets the number of tags in the measurement range for which the read/write head searches to 5.

RP1UNT.00.00 outputs the set value.

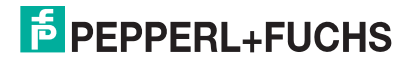

# <span id="page-53-0"></span>**Transmission Power "Power Transmit" PT**

This parameter sets the transmission power in mW or reads out the set transmission power.

ParamTyp: PT Default: Depends on the country identifier set, see chapter [4.3.](#page-16-0) Value range: Depends on the country identifier set, see chapter [4.3.](#page-16-0)

Example:

WP1UPT.00.02.00.32 sets the transmission power to 50 mW RP1UPT.00.00 reads out the currently set transmission power

Higher detection range if you increase the transmission power.

Possible excessive detection ranges if you increase the transmission power.

Lower detection range in reflective environments if you increase the transmission power.

Potential interference with adjacent read/write heads due to increased detection range.

#### *Note!*

You can operate the IUH-F190-V1-\* read/write head only with internally specified transmitting power. You can use the command WP1UPT.00.02.xx.xx in the software to enter any transmission power within the specified range of values. The read/write head automatically sets the transmission power to the next lowest value available. Any entries outside the specified value range are returned as errors. Command RP1UPT.00.00 allows you to read out the power value that is currently set.

#### *Tip*

You can parameterize the read/write head with several transmitting power values:

Command WP1UPT.00.06.00.14.00.32.00.64 sets three transmission power values for 20 mW, 50 mW, and 100 mW. Each read and write command is executed in succession for all three transmitting power values. If one or more tags are found and successfully read/written for the first transmitting power, the command is still executed with all other transmitting powers to reach any other tags that may be available.

You can specify a maximum of ten transmitting power values. If several additional transmission channels are selected (see ["Transmission Channel CD"](#page-49-2) on page [50\)](#page-49-2), all set powers are executed on each transmission channel for each write or read command. See chapter [7.2](#page-37-4).

# <span id="page-53-1"></span>**Protocol Mode QV**

Parameter QV toggles the output protocol between single frame and multiframe.

In single-frame protocol, the output corresponds to the Pepperl+Fuchs standard in LF and HF systems. If there is more than one tag in the measurement range, status A is output as a warning.

In the multiframe protocol, each tag that responded is output. An output is then issued which begins with status F, contains the number of responses, and completes the full command output.

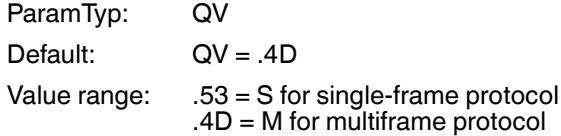

#### Example:

WP1UQV.00.01.4D sets the protocol to multiframe. RP1UQV.00.00 outputs the set protocol mode.

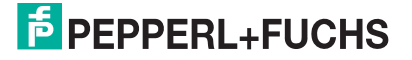

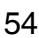

If QV = M, the following responses are made to a single read command (SR):

Response: 0<ChanNo><Luii><UII1><Ldata><data><CHCK><ETX> 0<ChanNo><Luii><UII2><Ldata><data><CHCK><ETX> 0<ChanNo><Luii><UII3><Ldata><data><CHCK><ETX> F<ChanNo>0003<CHCK><ETX>

One read command was executed to which three tags responded. For each tag, the status, the IDENT*Control* channel, the length of the UII, the UII, the length of the data, and the read data are output. Then an output is issued with status F, the IDENT*Control* channel, and the number of tags that responded.

<Luii> = Length of <UII> in bytes, 2 bytes

<Ldata> = Length of <data> in bytes, 2 bytes

#### <span id="page-54-0"></span>**Responses Depending on Protocol Mode QV**

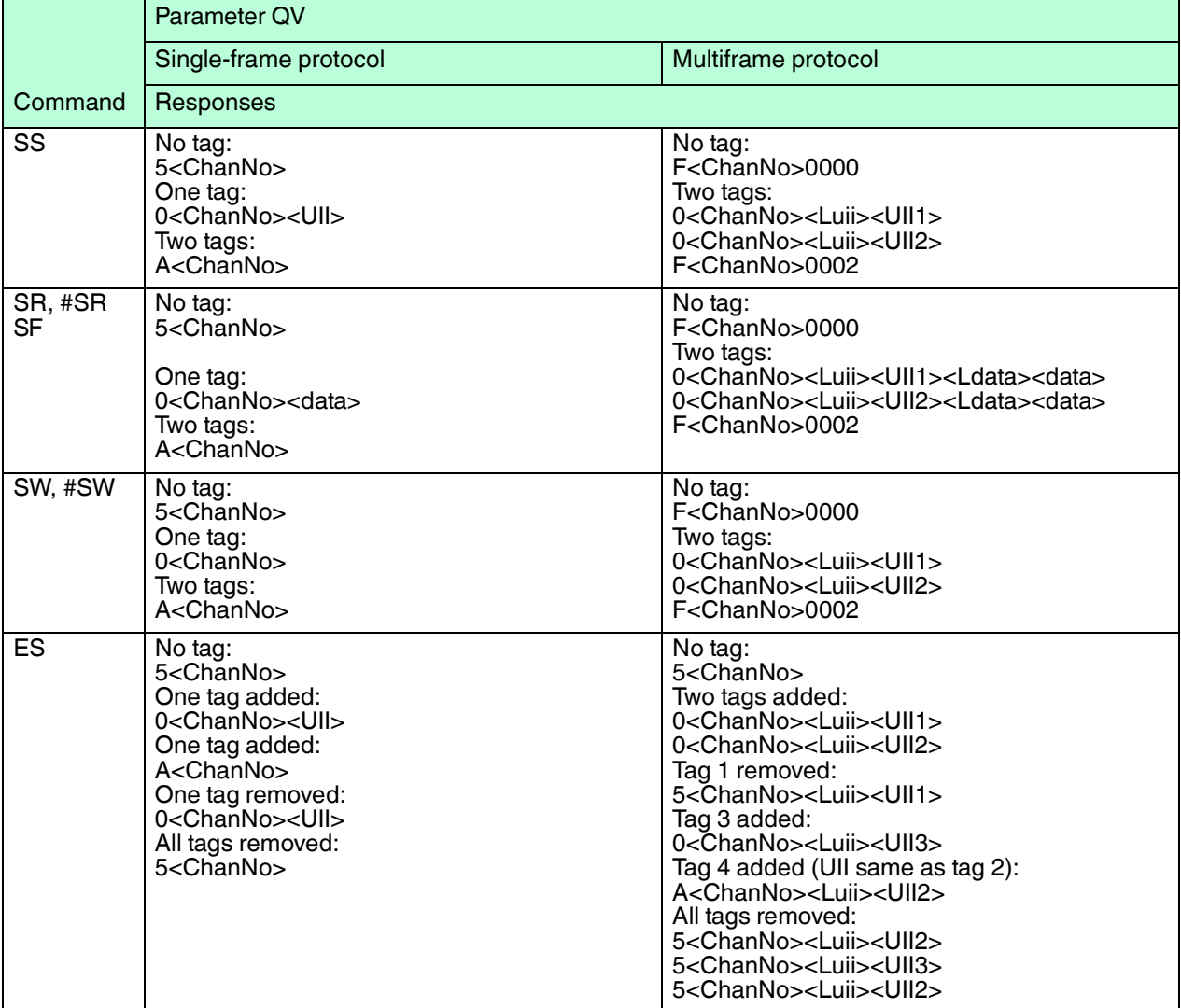

Table 7.2 <CHCK><ETX> omitted at the end of each response due to space requirements

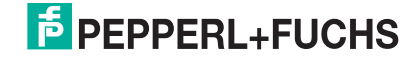

# <span id="page-55-0"></span>**Q Value QW**

In accordance with EPC Gen 2 (ISO/IEC 18000-63), the slotted ALOHA principle is used for anticollision. The number of time slots is defined as  $2^Q$ . The parameter QW defines the Q value. As a guide, the number of time slots should roughly correspond to the number of expected tags in the measurement range.

ParamTyp: QW Default:  $QW = 2$ Value range: 0 ... 7

Example:

WP1UQW.00.01.04 sets the Q value to 4. The read/write head therefore works with  $2^4 = 16$ time slots.

RP1UQW.00.00 outputs the set Q value.

# <span id="page-55-1"></span>**Country Identifier, "Region Code" RC**

Parameter RC sets a country identifier or reads out the current country identifier.

The country identifier consists of two bytes:

 $\blacksquare$  1<sup>st</sup> Byte = 00

You can change the country identifier

 $1<sup>st</sup>$  Byte = 80

You can not change the country identifier

The country identifier can be write-protected by the manufacturer. This is the first byte set to 80. The second byte defines the country identifier. For all the available country identifiers, see chapter [6.2](#page-32-0), and for the corresponding technical details, see chapter [4.3.](#page-16-0)

ParamTyp: RC

Default setting: .00.00 (green LED flashes) Value range: See chapter [6.2](#page-32-0)

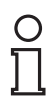

#### *Note!*

Once you have set the country identifier, the read/write head automatically resets all other parameters to their respective default values. When programming or configuring parameters manually, always set the correct country identifier before changing any other parameters.

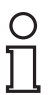

#### *Note!*

The country identifier remains unchanged when the default status is restored.

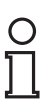

#### *Note!*

The IUH-F190-V1-FR2-02 is supplied ex-works with the country identifier "02" for the USA, Canada, and Mexico. Due to legal regulations, you cannot change this country identifier in the IUH-F190-V1-FR2-02.

#### Example:

WP1URC.00.02.00.03 sets the country identifier to China.

RP1URC.00.00 reads out the country identifier set.

The serial response .30.31.00.01 indicates the country identifier for Europe, which you can modify.

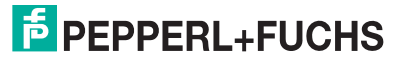

The serial response .30.31.80.02 indicates the country identifier for the IUH-F190-V1-FR2-02, which is set by the manufacturer. You cannot change this country identifier.

## <span id="page-56-0"></span>**Reset to Default, RD**

This parameter returns all settings of the read/write head to the default configuration. The parameter RC remains unchanged.

ParamTyp: RD

Example: WP1URD.00.00

#### **Default Value Parameters**

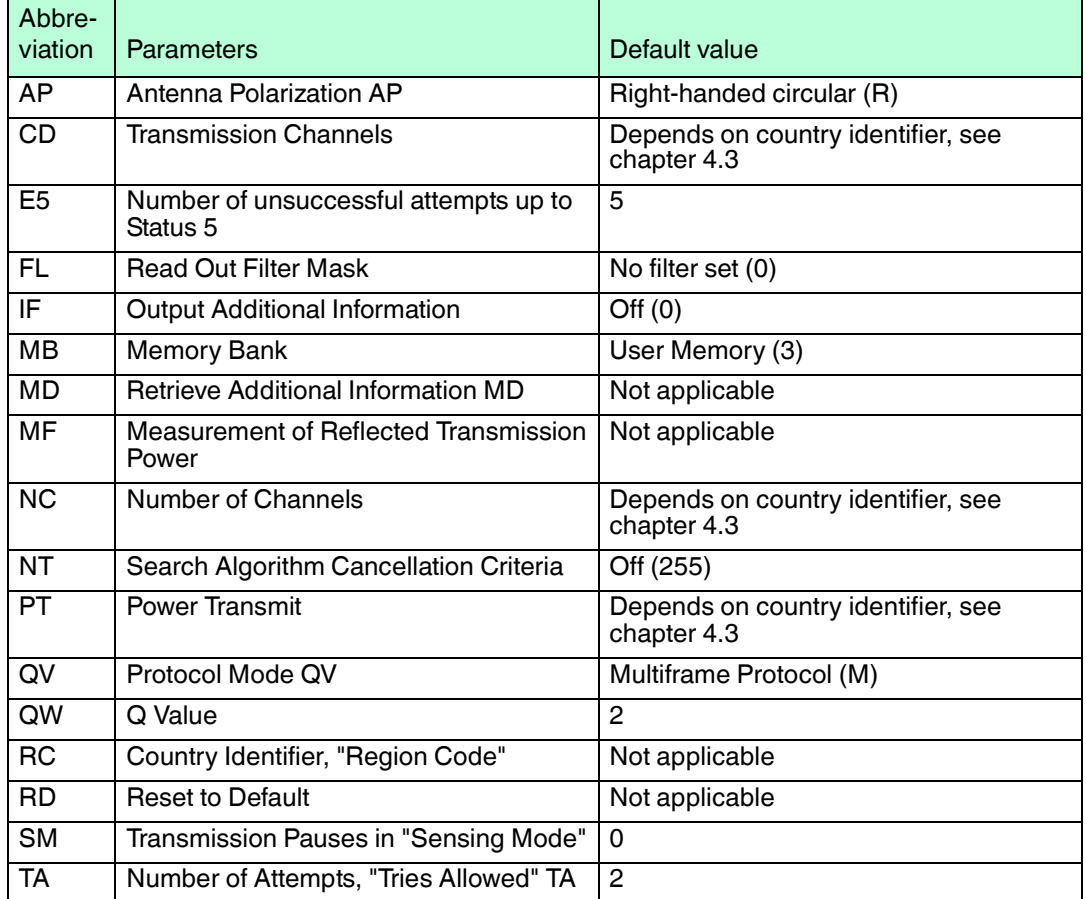

#### <span id="page-56-1"></span>**Transmission Pauses in "Sensing Mode" SM**

The parameter SM defines a pause time in milliseconds. This pause time is executed once all runs are complete.

This parameter is especially useful for continuous operation with "enhanced" commands (see chapter [7.4\)](#page-39-7). If you specify transmission pauses, you can operate the read/write head at higher ambient temperatures.

ParamTyp: SM Default: SM = .00.00 Value range: 0 ms ... 65535 ms, 2 bytes

Example:

WP1USM.00.02.27.10 sets the pause time to 10,000 ms = 10 seconds. RP1USM.00.00 outputs the pause time.

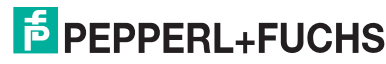

# <span id="page-57-1"></span>**Number of Attempts "Tries Allowed" TA**

This parameter sets the permitted number of write or read attempts, or outputs the permitted number of attempts.

ParamTyp: TA Default: TA = 2 Value range: 1 ... 255

Example:

WP1UTA.00.01.01 permits precisely one attempt (= no repeats)

WP1UTA.00.01.03 permits 3 attempts

RP1UTA.00.00 outputs the permitted number of attempts

If the permitted number of write or read attempts between the read/write head and the tag is increased, this results in:

 $\Theta$  More reliable reading and writing.

<span id="page-57-0"></span> $\bigcirc$  Increased response time.

# 7.7 Error/Status Messages

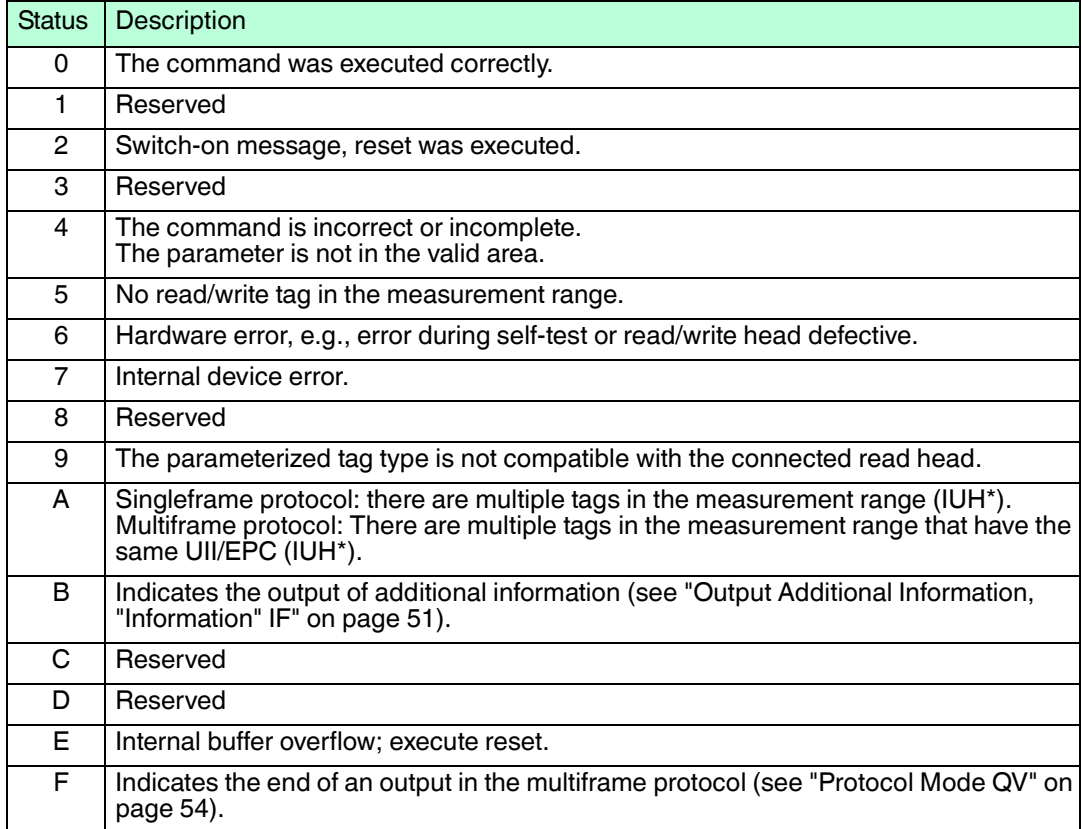

# <span id="page-58-1"></span>8 Service and Maintenance

<span id="page-58-0"></span> The device is designed and constructed to function stable over long periods of time. For this reason, regular cleaning or maintenance is unnecessary.

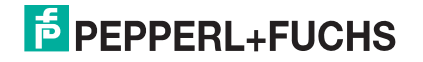

# <span id="page-59-1"></span>9 Troubleshooting

<span id="page-59-0"></span>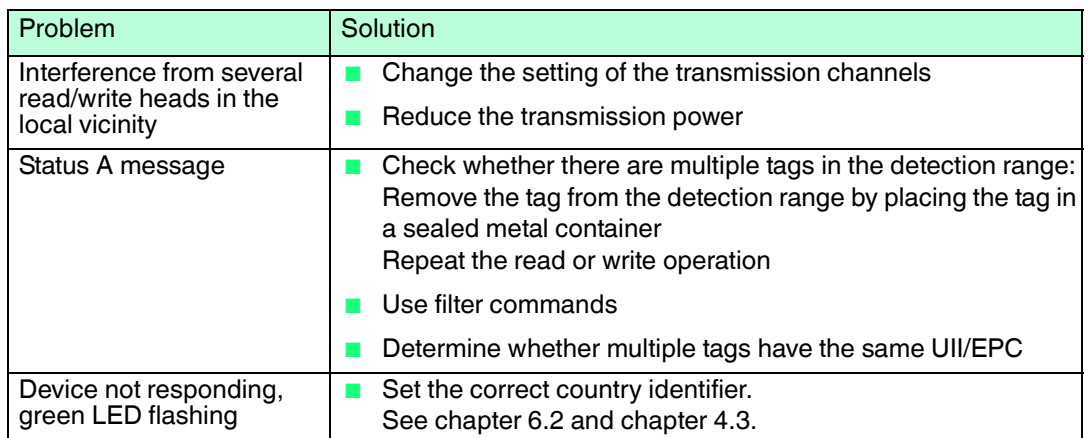

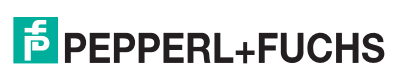

<span id="page-60-3"></span>10 Appendix

# 10.1 Dimensions

# <span id="page-60-1"></span><span id="page-60-0"></span>**IUH-F190-V1-EU**

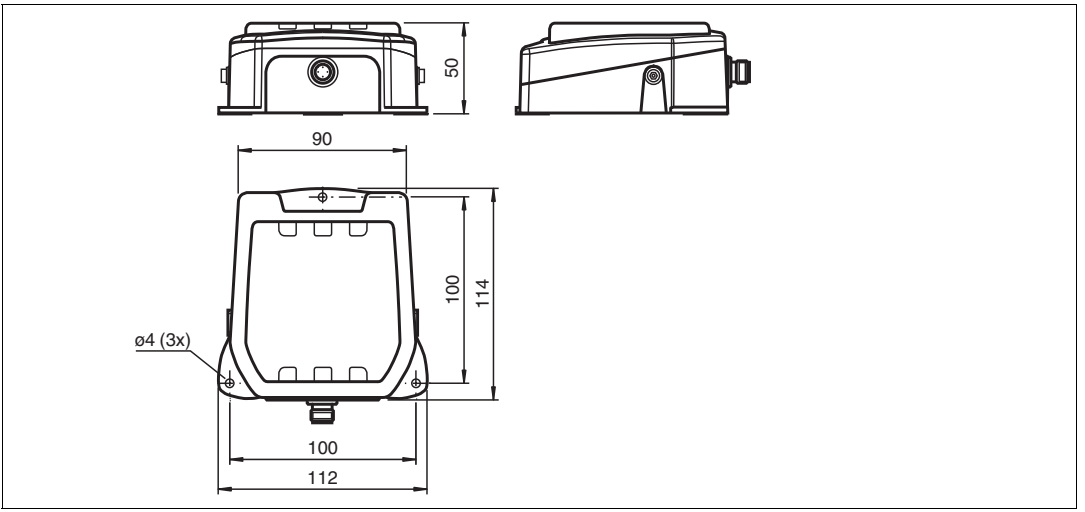

Figure 10.1

#### **IUH-F190-V1-FR\***

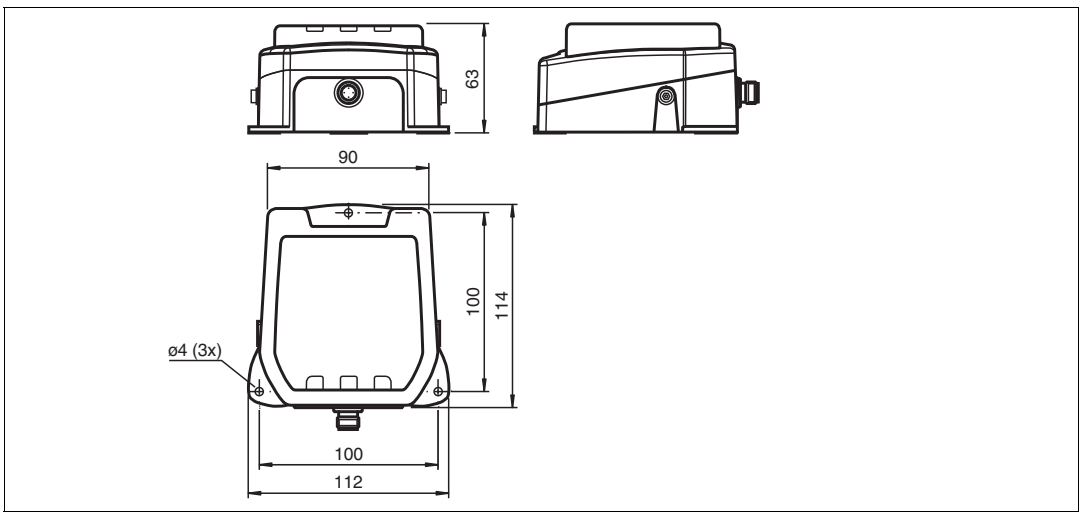

<span id="page-60-2"></span>Figure 10.2

# 10.2 ASCII table

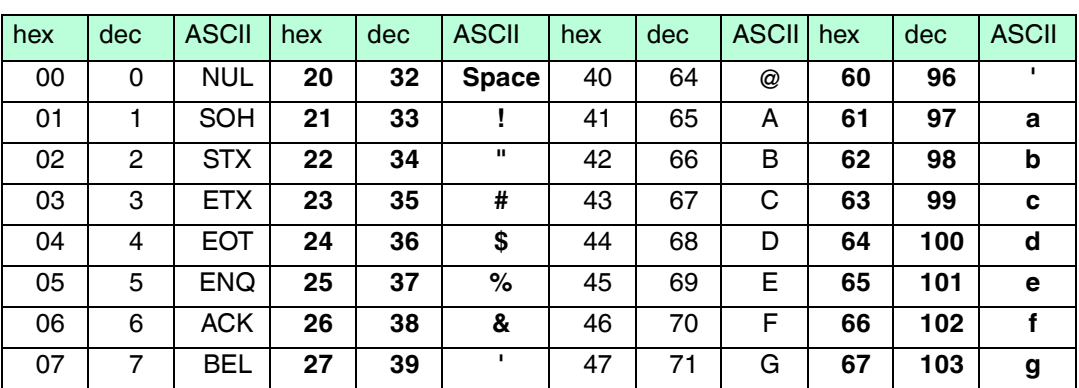

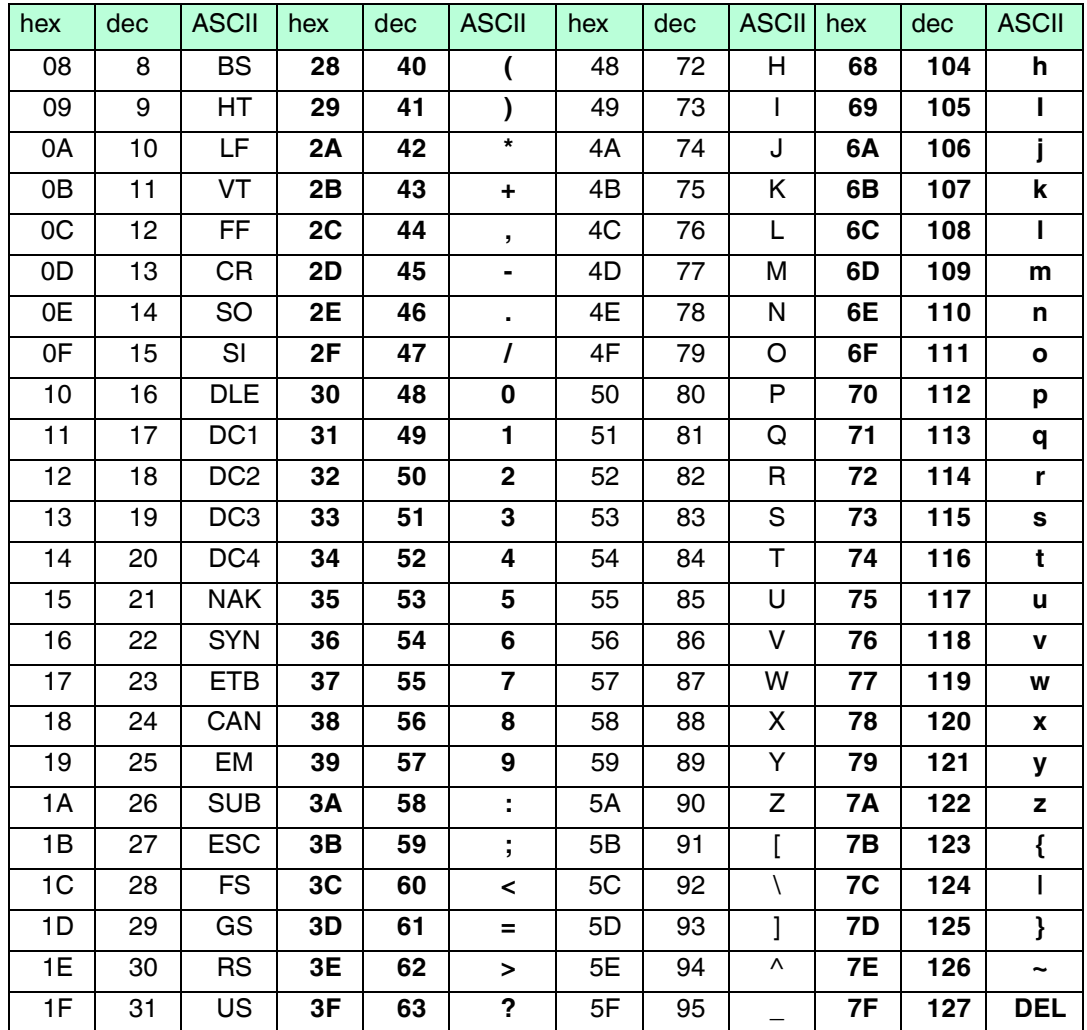

# 10.3 Detection Range

<span id="page-61-0"></span>The read/write head has a typical detection range of around 1 meter; this range is determined by the tag used and can be adjusted by selecting the transmission power. Other influencing factors include the design/installation of the specific application, interference from any materials present (in particular metal), and the ambient conditions. The read and write distances for the relevant tag, which are detailed separately, have been established in a test laboratory under ideal conditions. For this reason, the combination of read/write head and tag must be tested for the intended application under real conditions.

[Please note the distance tables. The distance tables and additional information regarding your](http://www.pepperl-fuchs.com)  product can be found at http://www.pepperl-fuchs.com. Simply enter the product name or [model number in the](http://www.pepperl-fuchs.com) **Search** box and then click the **Search** key.

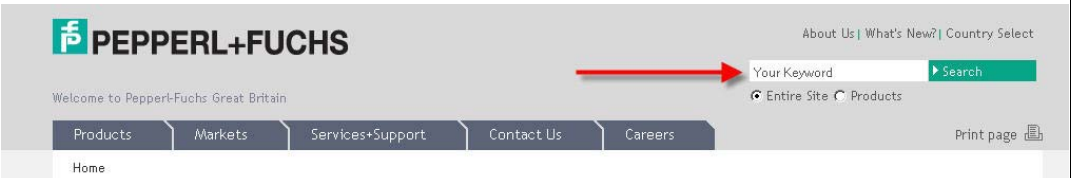

Select your product from the list of search results. Click on the information you require in the product information list, e.g., **Technical documents**.

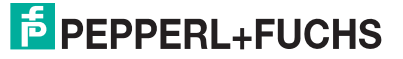

+ Datasheet

 $\rightarrow$  Associated Products

- $\rightarrow$  Documents
- $\rightarrow$  CAD+CAE
- → Approvals+Certificates

A list of all available documents is displayed.

#### **Antenna Diagram**

The antenna diagrams show the electric field strength in the far field depending on the direction. The front of the read/write head points towards 0°.

#### **IUH-F190-V1-FR2**

**Horizontal cut<sup>1</sup>**

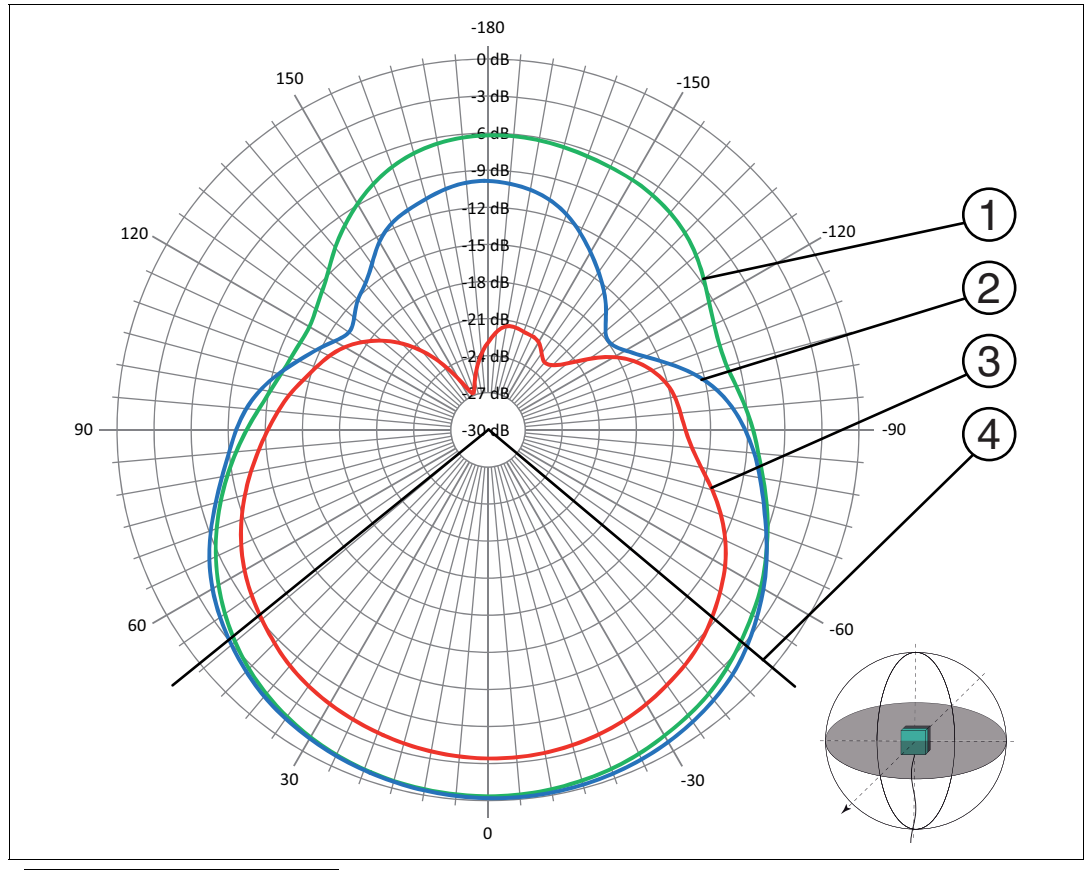

1.Read/write head points towards 0°

- Figure 10.3  $(1)$  Horizontal polarization
	- 2) Vertical polarization
	- Circular polarization with linear tag 3
	- Full width at half maximum  $(4)$

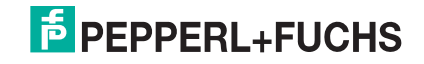

# **Vertical cut<sup>1</sup>**

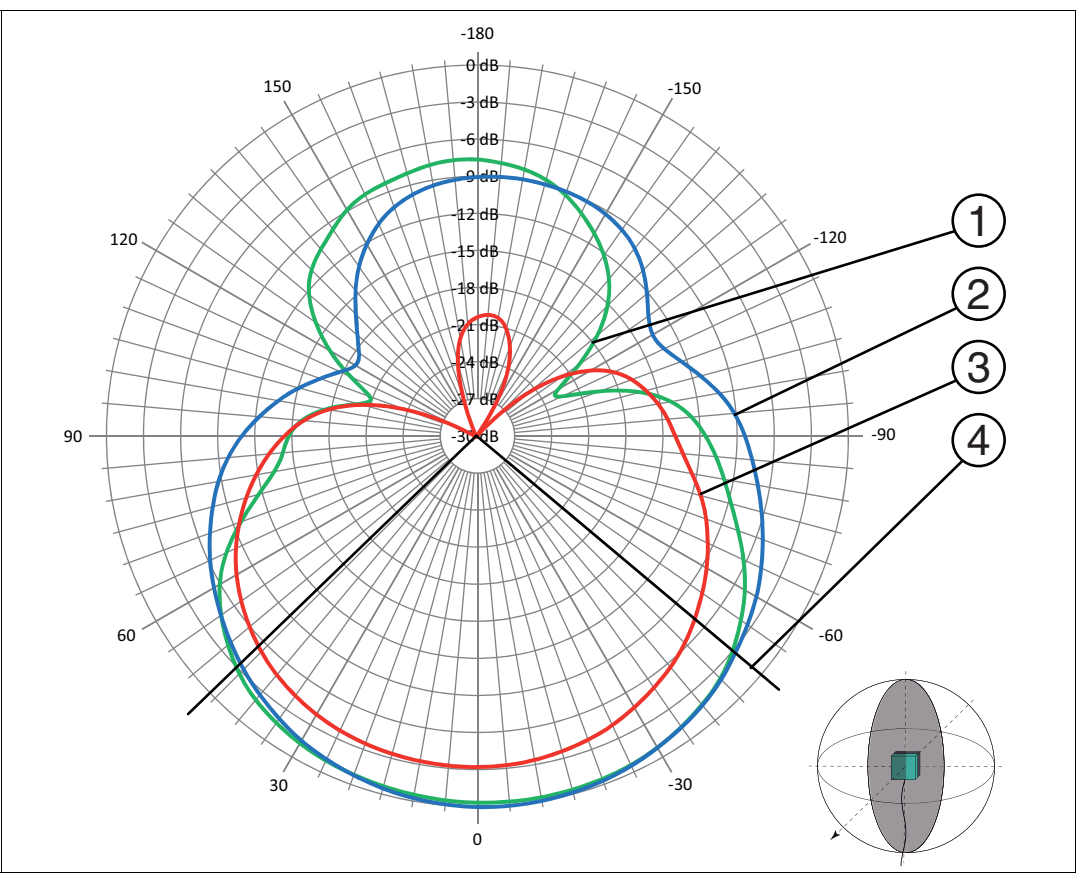

1.Read/write head points towards 0°

Figure 10.4  $(1)$  - Horizontal polarization

- 
- Vertical polarization  $(2)$
- Circular polarization with linear tag  $\circled{3}$
- Full width at half maximum  $\left( 4\right)$

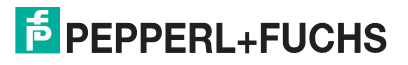

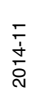

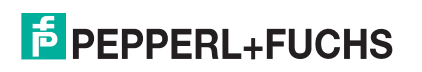

# **FACTORY AUTOMATION – SENSING YOUR NEEDS**

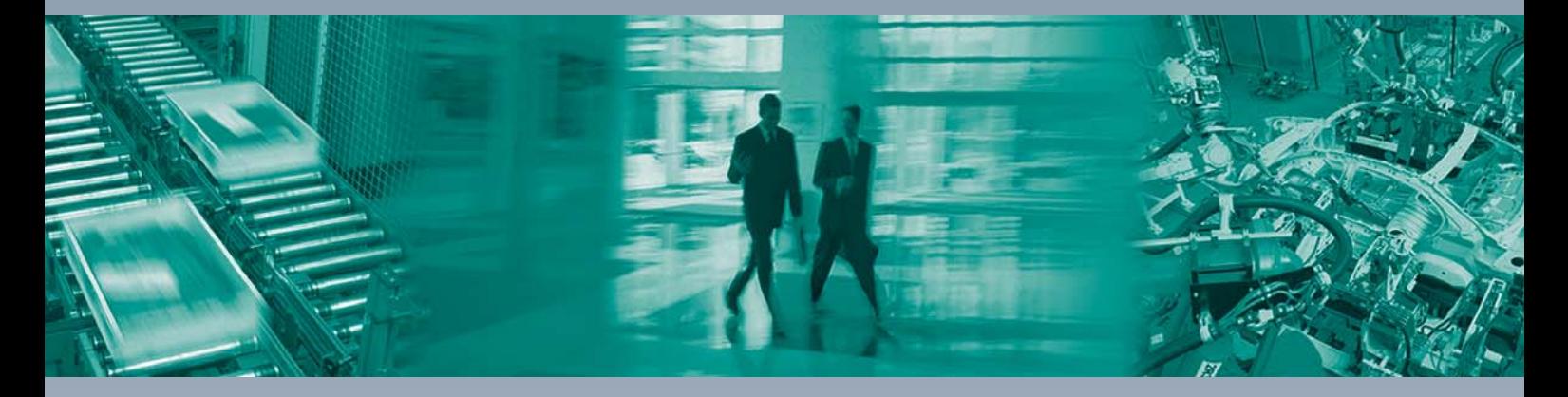

 $\Box$ 

 $\Box$ 

#### **Worldwide Headquarters**

Pepperl+Fuchs GmbH 68307 Mannheim · Germany Tel. +49 621 776-0 E-mail: info@de.pepperl-fuchs.com

#### **USA Headquarters**

Pepperl+Fuchs Inc. Twinsburg, Ohio 44087 · USA Tel. +1 330 4253555 E-mail: sales@us.pepperl-fuchs.com

#### **Asia Pacific Headquarters**

Pepperl+Fuchs Pte Ltd. Company Registration No. 199003130E Singapore 139942 Tel. +65 67799091 E-mail: sales@sg.pepperl-fuchs.com

# **www.pepperl-fuchs.com**

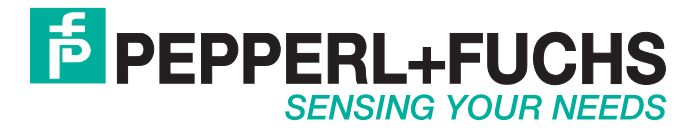

 / DOCT2945F 11/2014

 $\Box$